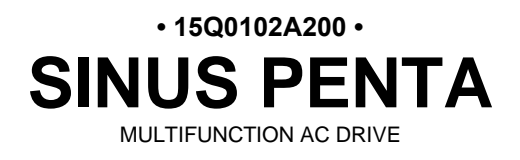

# **GUIDA ALL'APPLICAZIONE MOTORE SINCRONO**

Agg. 28/07/2023 R. 03 VER. SW 4.22x

*I t a l i a n o*

• Il presente manuale costituisce parte integrante ed essenziale del prodotto. Leggere attentamente le avvertenze contenute in esso in quanto forniscono importanti indicazioni riguardanti la sicurezza d'uso e di manutenzione.

• Questa macchina dovrà essere destinata al solo uso per il quale è stata espressamente concepita. Ogni altro uso è da considerarsi improprio e quindi pericoloso. Il Costruttore non può essere considerato responsabile per eventuali danni causati da usi impropri, erronei ed irragionevoli.

• Enertronica Santerno si ritiene responsabile della macchina nella sua configurazione originale.

• Qualsiasi intervento che alteri la struttura o il ciclo di funzionamento della macchina deve essere eseguito od autorizzato da Enertronica Santerno.

• Enertronica Santerno non si ritiene responsabile delle conseguenze derivate dall'utilizzo di ricambi non originali.

• Enertronica Santerno si riserva di apportare eventuali modifiche tecniche sul presente manuale e sulla macchina senza obbligo di preavviso. Qualora vengano rilevati errori tipografici o di altro genere, le correzioni saranno incluse nelle nuove versioni del manuale.

• Proprietà riservata – Riproduzione vietata. Enertronica Santerno tutela i propri diritti sui disegni e sui cataloghi a termine di legge.

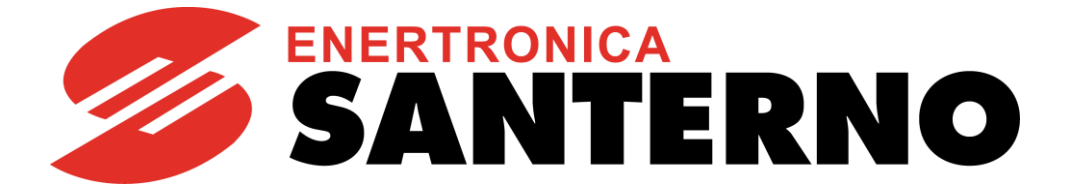

Enertronica Santerno S.p.A. Via della Concia, 7 – 40023 Castel Guelfo (BO) Italia Tel. +39 0542 489711 – Fax +39 0542 489722 [santerno.com](http://santerno.com/) [sales@santerno.com](mailto:sales@santerno.com)

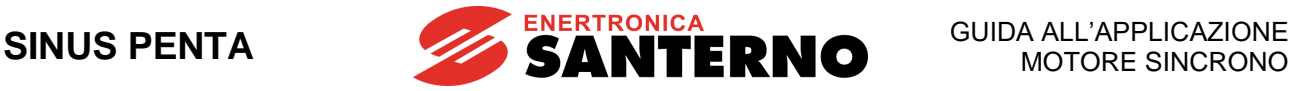

## **INDICE DELLE REVISIONI**

Nel presente Manuale d'uso (revisione R.03 **versione SW 4.22x** del **28/07/2023**) sono stati aggiunti, modificati o eliminati gli argomenti seguenti rispetto al Manuale d'uso precedente (revisione R.02 **versione SW 4.21x** del **10/01/2022**).

Aggiunti parametri per controllo motori anisotropi IPM (Interior Permanent Magnet). Taratura automatica modificata di conseguenza.

Aggiunto parametro **C049** per sdoppiamento limiti di coppia in controllo di velocità.

## **ALTRI MANUALI CITATI**

<span id="page-1-3"></span><span id="page-1-2"></span><span id="page-1-1"></span><span id="page-1-0"></span>**15R0102A200** SINUS PENTA – Guida alla Programmazione **15P0102A1** SINUS PENTA – Guida all'installazione **15W0102A500** Accessori Inverter per Controllo Motori – Manuale d'uso **15J0901A100** RemoteDrive – Manuale d'uso

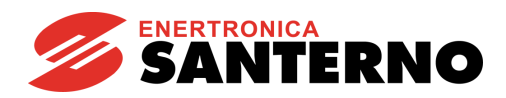

#### **SOMMARIO**  $\mathbf{0}$ .

<span id="page-2-0"></span>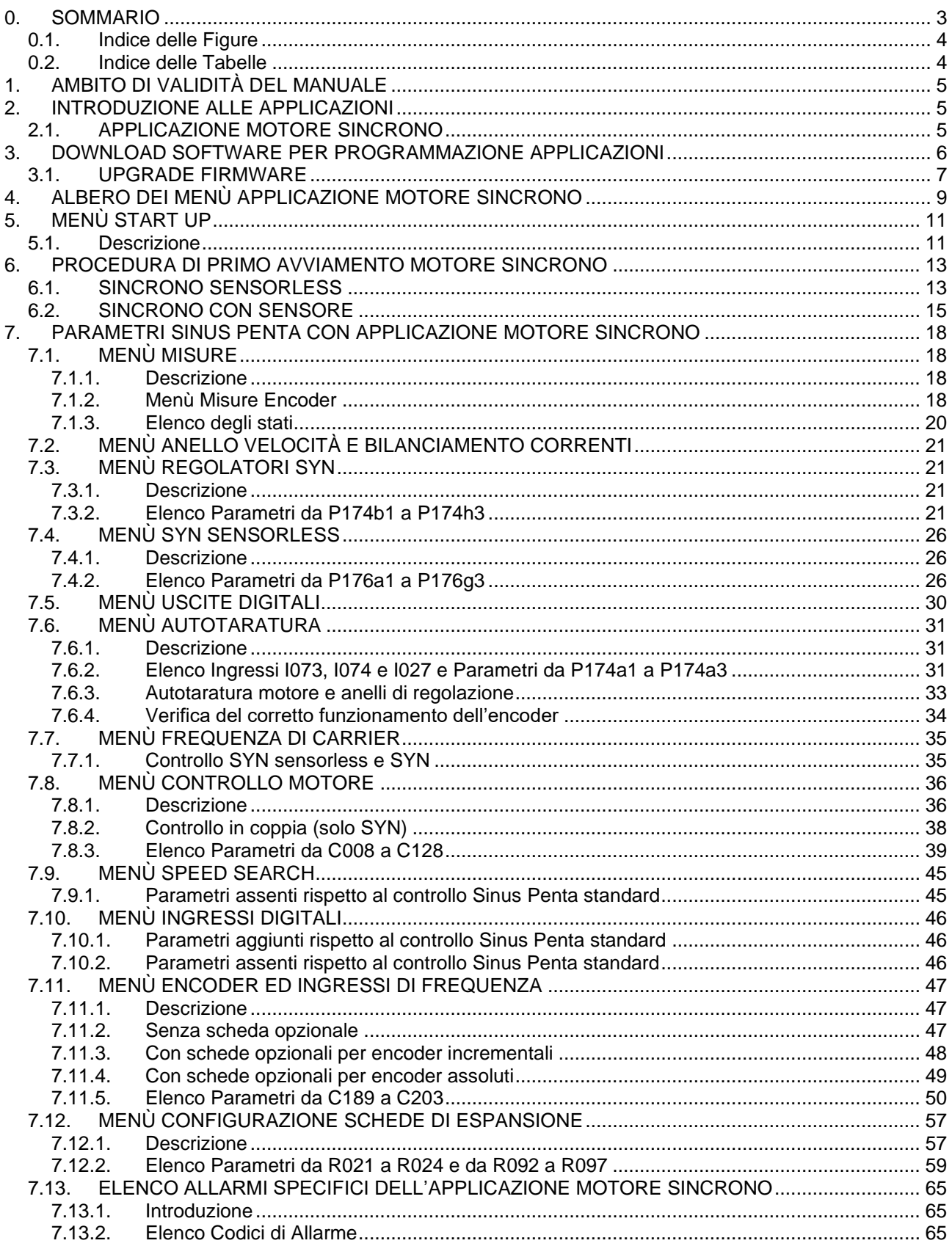

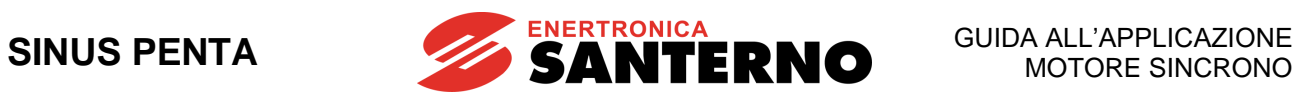

## **0.1. Indice delle Figure**

<span id="page-3-0"></span>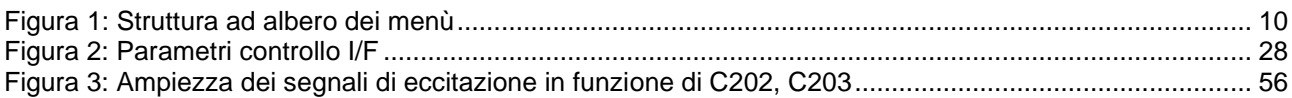

## **0.2. Indice delle Tabelle**

<span id="page-3-1"></span>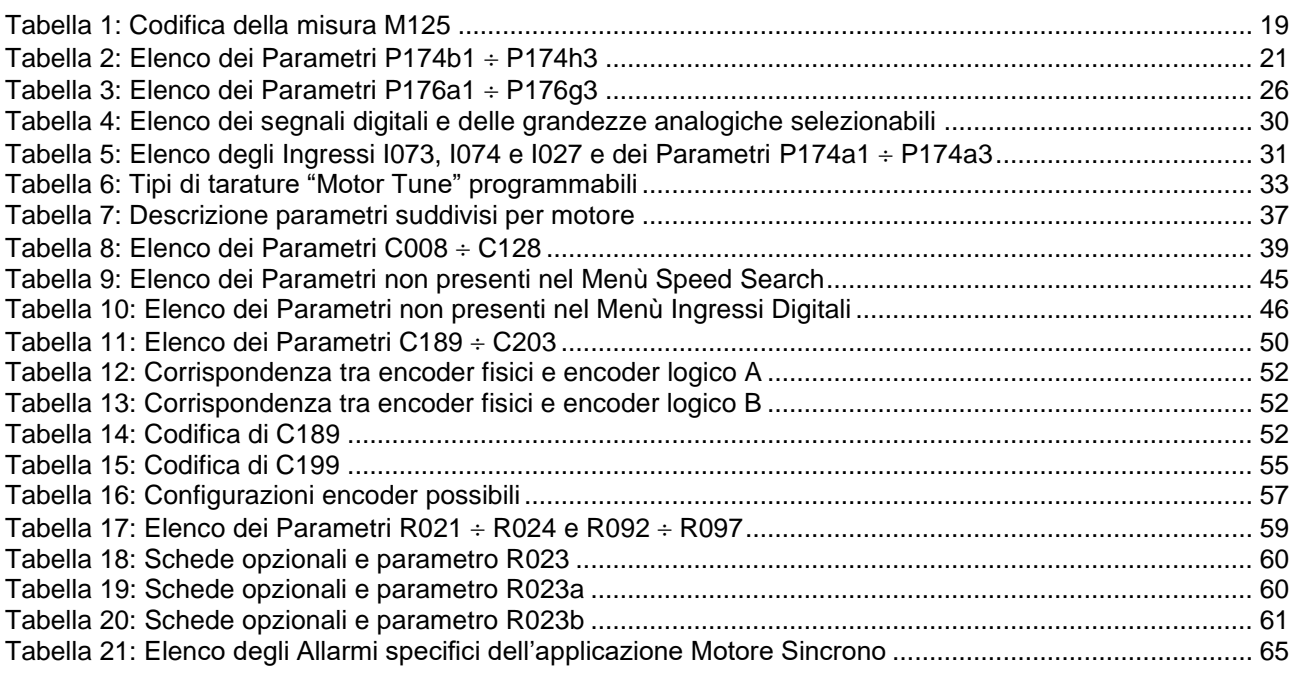

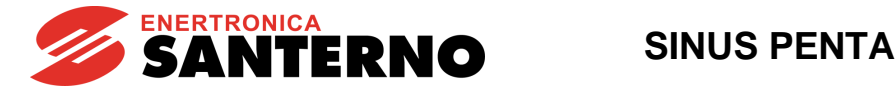

## **1. AMBITO DI VALIDITÀ DEL MANUALE**

<span id="page-4-0"></span>Enertronica Santerno si impegna a tenere allineata la documentazione disponibile sul sito web [santerno.com](http://santerno.com/) all'ultima versione software rilasciata. Per la documentazione tecnica di supporto con versioni software diverse contattare Enertronica Santerno.

## **2. INTRODUZIONE ALLE APPLICAZIONI**

<span id="page-4-1"></span>Con gli inverter della linea Sinus Penta esistono software appositi per particolari applicazioni. La struttura dei menù, la modalità di programmazione e navigazione rimane la stessa dell'inverter Sinus Penta base al quale verranno aggiunti/(tolti) parametri o menù necessari/(non necessari) per l'applicazione.

Nel presente manuale sono descritti i soli parametri relativi all'applicazione Motore Sincrono.

Per la descrizione di schede accessorie consultare [Accessori Inverter per Controllo Motori –](#page-1-0) Manuale d'uso.

Per la descrizione dei parametri comuni al Penta base consultare [SINUS PENTA –](#page-1-1) Guida alla [Programmazione](#page-1-1)**.**

Nel capitolo [UPGRADE FIRMWARE](#page-6-0) è illustrata la procedura di download dei file delle applicazioni nell'inverter standard: tale procedura deve essere effettuata solo nel caso in cui sia necessario aggiornare un inverter programmato con firmware standard.

Tale procedura, viceversa, non è necessaria se l'inverter esce dalla fabbrica già programmato col firmware per l'applicazione Motore Sincrono.

## **2.1. APPLICAZIONE MOTORE SINCRONO**

<span id="page-4-2"></span>L'inverter Penta con l'applicazione Motore Sincrono permette il controllo in velocità e coppia di motori sincroni a magneti permanenti (Permanent Magnet Synchronous Motors, PMSM) isotropi (Surface Permanent Magnet, SPM) e anisotropi (Interior Permanent Magnet, IPM).

A causa della loro struttura intrinseca, i motori sincroni necessitano, per il loro controllo, di un trasduttore (encoder, resolver ecc.). Inoltre, è necessario conoscere l'angolo di sfasamento tra sensore e rotore, in quanto la corrente di alimentazione erogata agli avvolgimenti statorici deve essere sempre mantenuta in fase con il campo magnetico rotorico generato dai magneti permanenti. A tal fine, è presente una procedura detta di allineamento che permette di valutare tale sfasamento. L'utilizzo di sensori assoluti, poi, evita di dover ripetere la procedura di allineamento ad ogni riaccensione del drive.

Nel caso del controllo SYN Sensorless, non è necessaria la presenza di trasduttori poiché questo angolo di sfasamento viene stimato internamente tramite opportuni algoritmi.

L'applicazione PENTA per motore sincrono gestisce tutte le problematiche tipiche di questi motori e mette a disposizione una serie di procedure per identificare le caratteristiche elettromeccaniche del motore da controllare e per effettuare l'autotaratura dei parametri fondamentali del controllo.

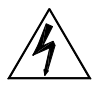

**PERICOLO**

**Il deflussaggio permette al motore sincrono di lavorare a velocità molto alte. Essendo queste macchine dotate di magneti permanenti, alte rotazioni portano alla generazione di alte tensioni. Se l'inverter smettesse di modulare (allarme, emergenza, apertura ENABLE) verrebbero generate delle sovratensioni in grado di distruggere l'inverter. È obbligatorio l'utilizzo di una resistenza di frenatura se la forza controelettromotrice risultante si porta a valori pericolosi per l'inverter.**

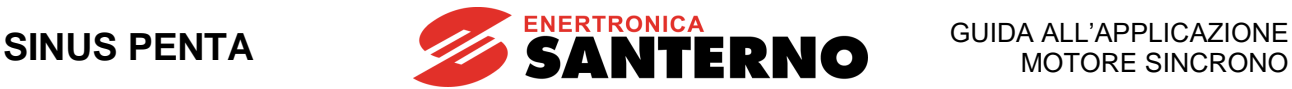

## <span id="page-5-0"></span>**3. DOWNLOAD SOFTWARE PER PROGRAMMAZIONE APPLICAZIONI**

Per effettuare il download dell'applicazione Motore Sincrono in un inverter della serie SINUS Penta è necessario disporre del software Remote Drive, dei file PSxxxxF0.mot, PSxxxxF1.mot dell'applicazione Motore Sincrono e seguire la procedura descritta nel paragrafo successivo.

Per applicazioni diverse dal Motore Sincrono riferirsi ai manuali relativi e agli aggiornamenti disponibili sul sito internet di Enertronica Santerno:

[santerno.com](http://santerno.com/)

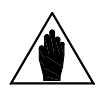

**NOTA** Per ulteriori dettagli consultare **15J0901A100** RemoteDrive – [Manuale d'uso](#page-1-2)

Il software degli inverter della serie Sinus Penta è costituito da due file contenenti uno il firmware e l'altro la tabella MMI dell'interfaccia grafica del tastierino. Entrambi sfruttano file esadecimali in formato mot (Motorola); la distinzione tra essi avviene tramite il nome del file: se termina con F0 si tratta di firmware, se termina con F1 si tratta di tabella MMI.

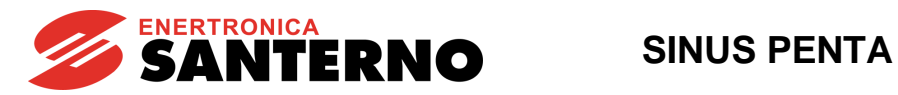

## **3.1. UPGRADE FIRMWARE**

<span id="page-6-0"></span>Con questa procedura è possibile aggiornare il firmware dell'apparecchiatura o scaricare un'applicazione.

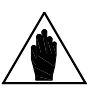

**NOTA** In caso di collegamento multidrop (RS485) lasciare collegata alla rete la sola apparecchiatura interessata all' aggiornamento.

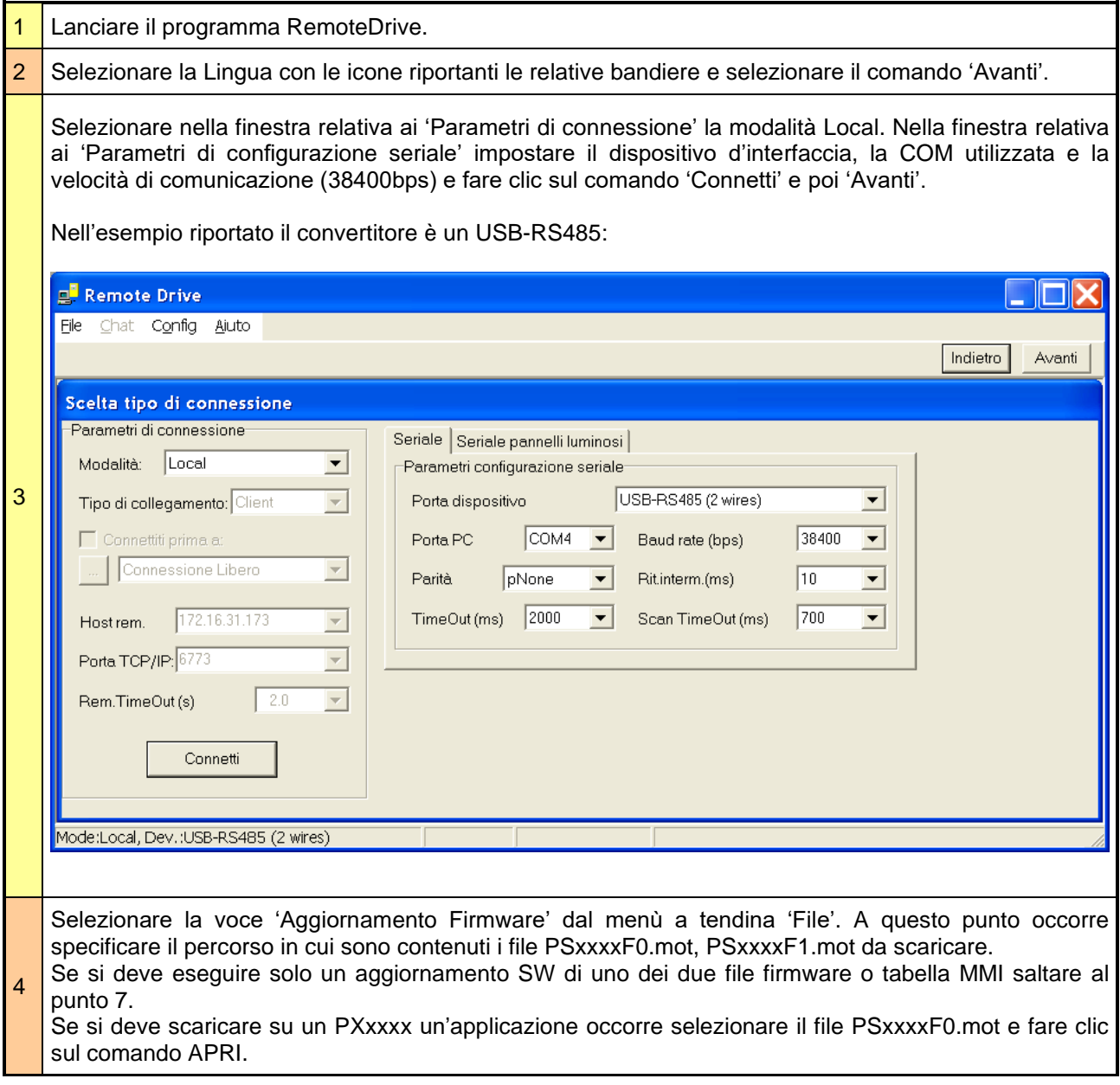

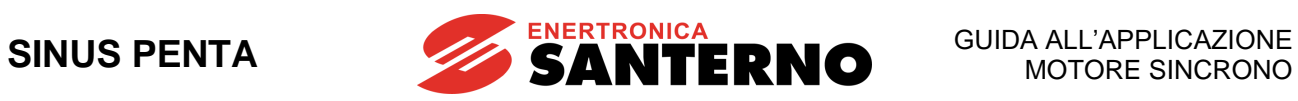

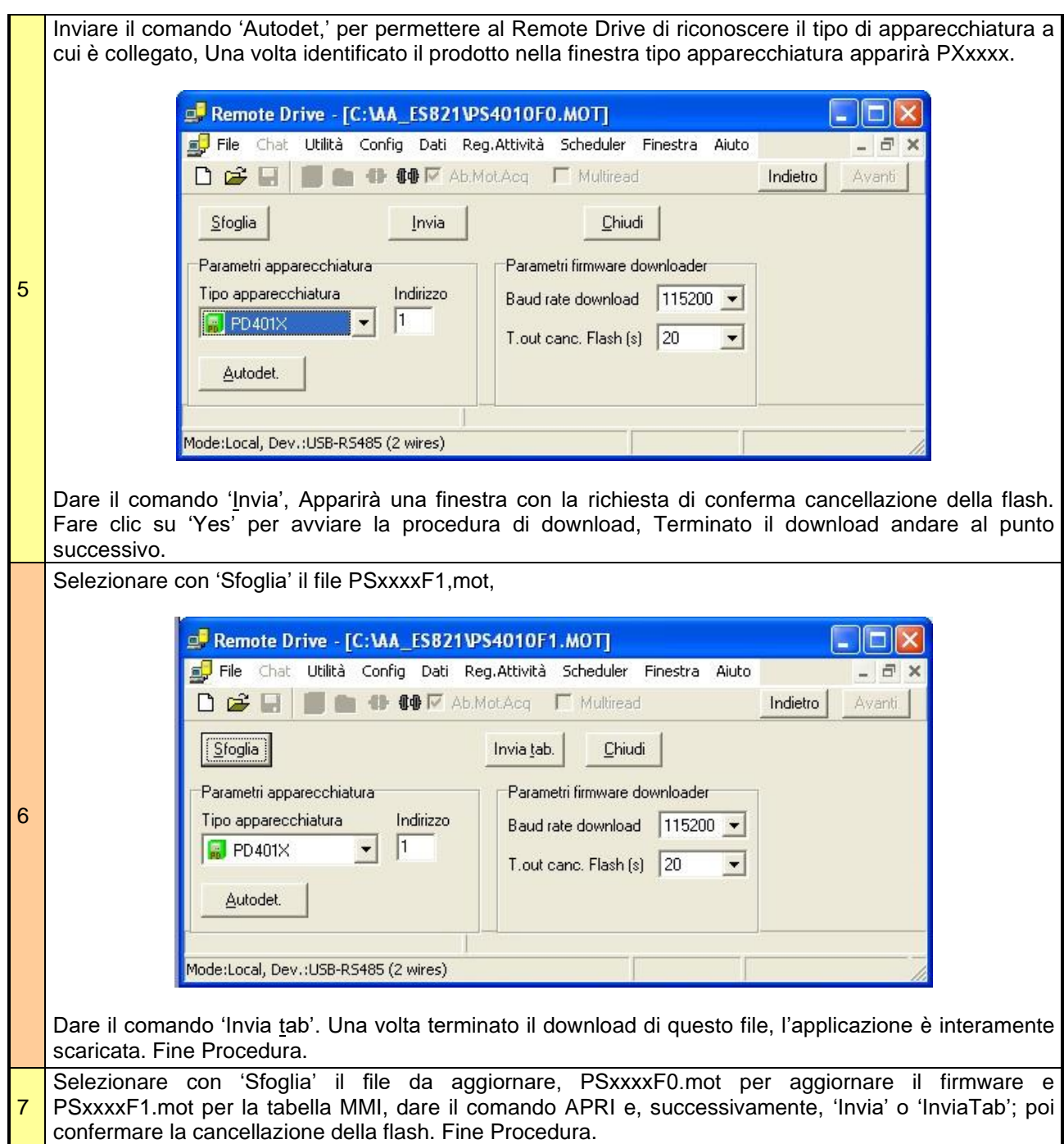

**[PAR]**

**[PAR]**

**[PAR]**

**[PAR]**

**[PAR]**

**[PAR]**

**[PAR]**

**[PAR]**

**[PAR]**

**[PAR]**

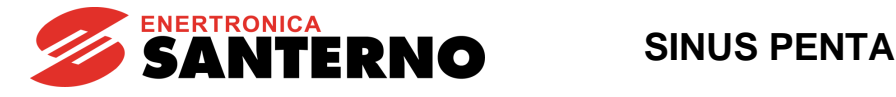

## **4. ALBERO DEI MENÙ APPLICAZIONE MOTORE SINCRONO**

<span id="page-8-0"></span>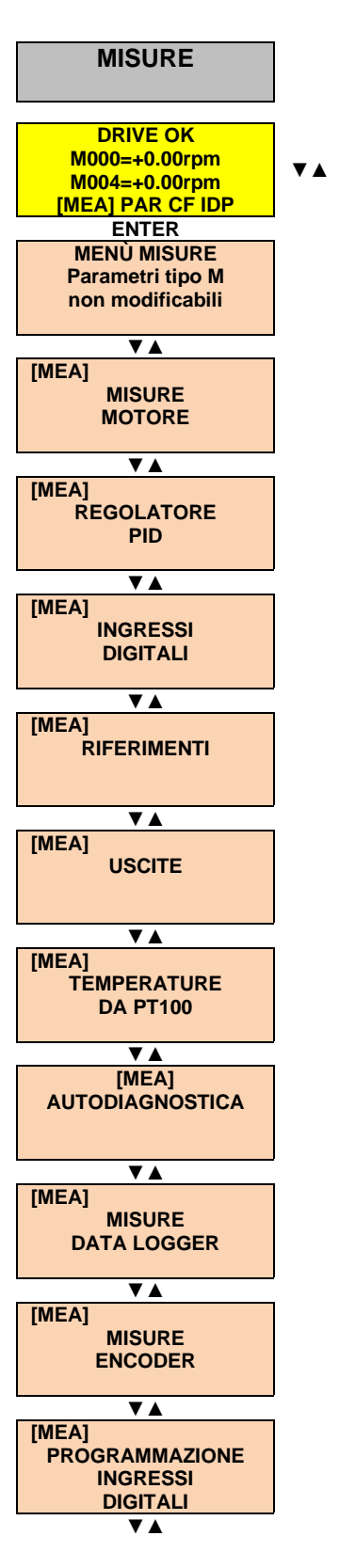

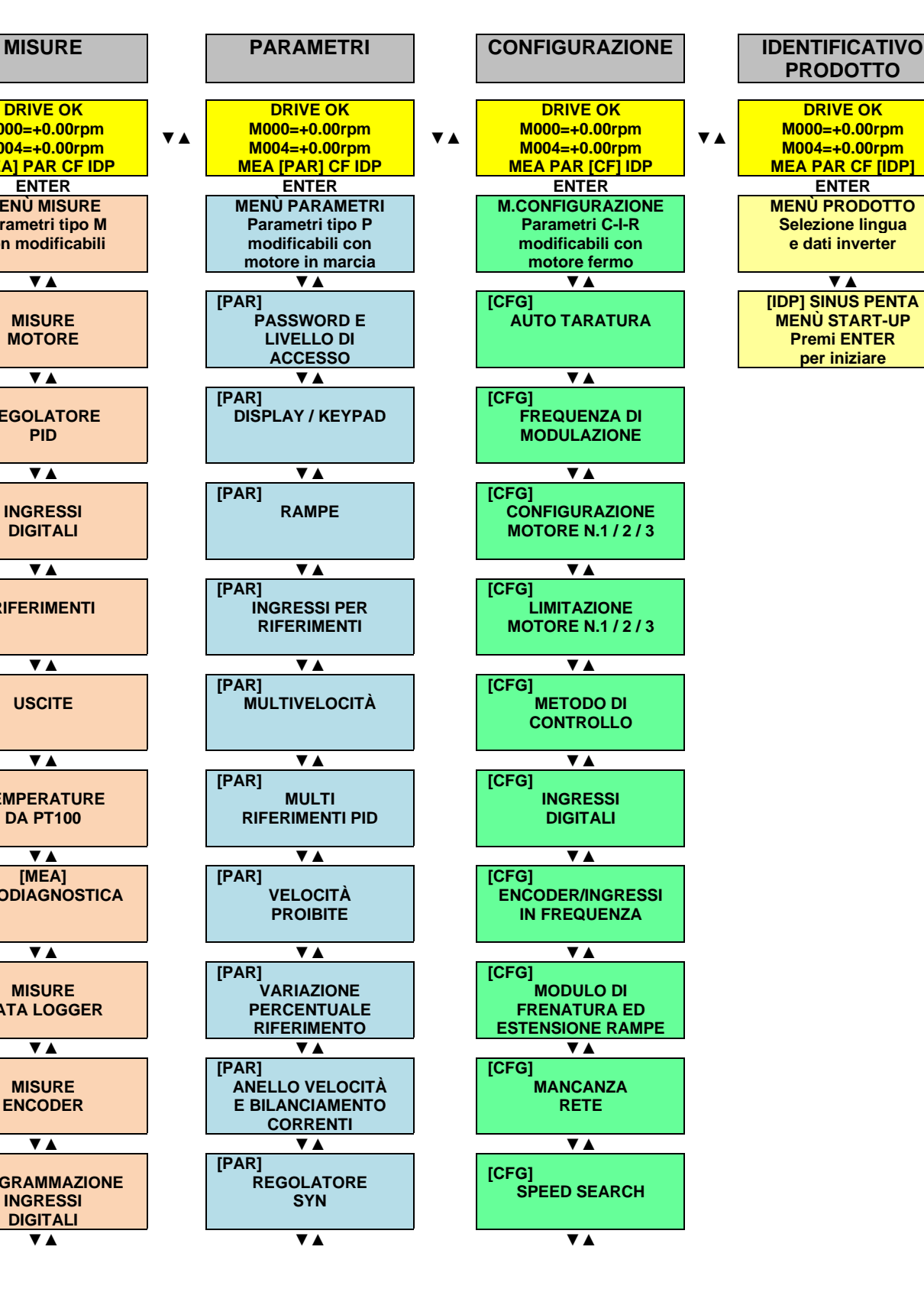

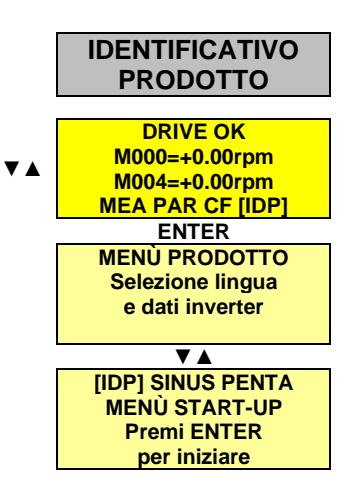

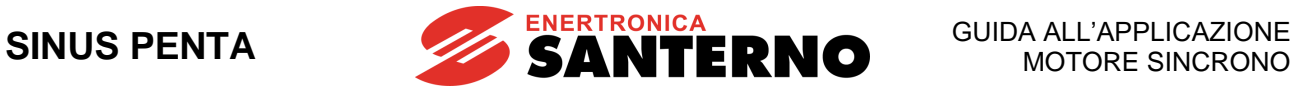

**[CFG]**

**AUTORESET**

**SYN**

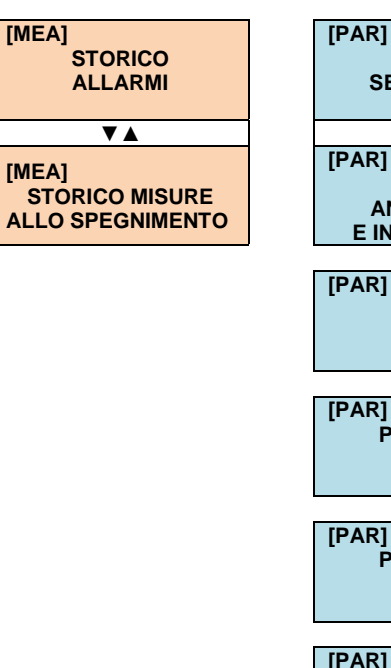

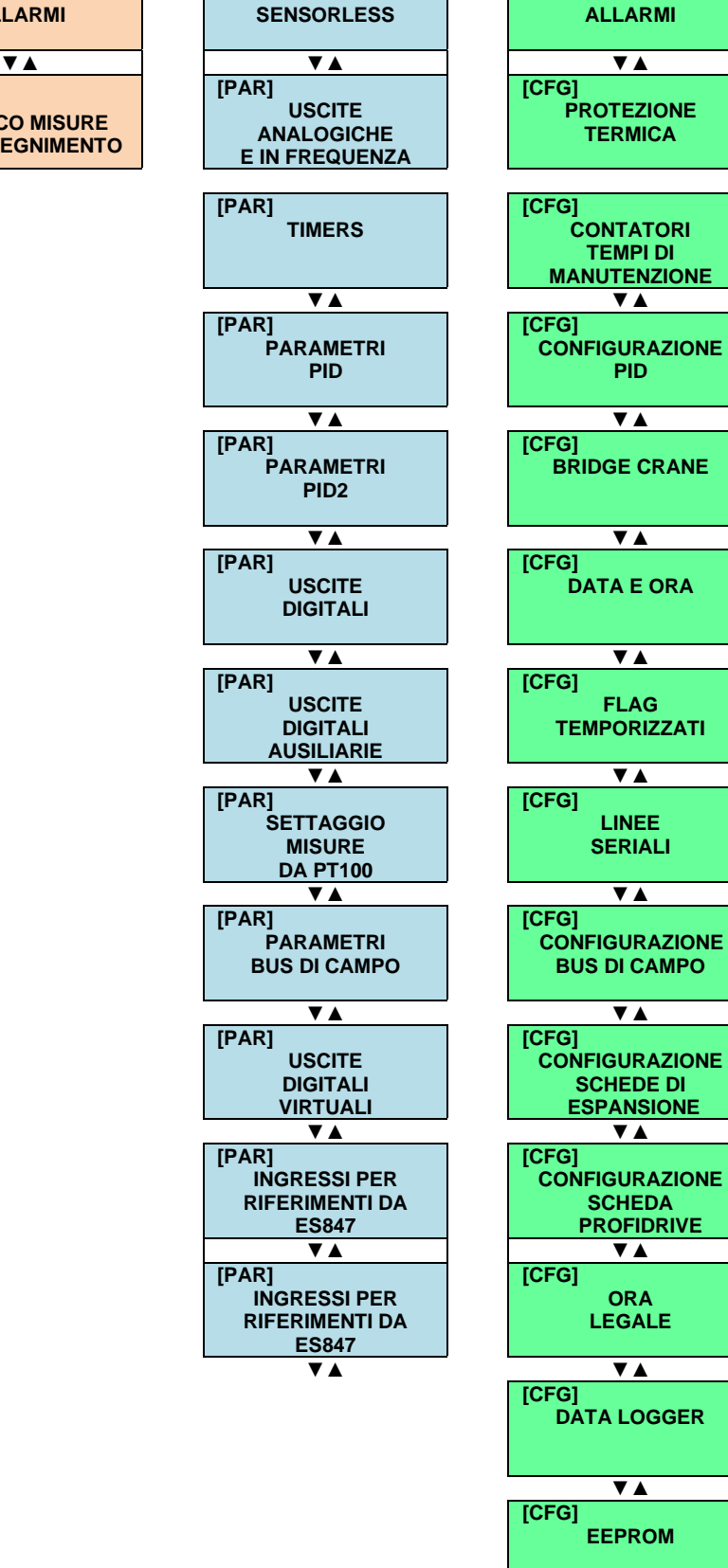

<span id="page-9-0"></span>**Figura 1: Struttura ad albero dei menù**

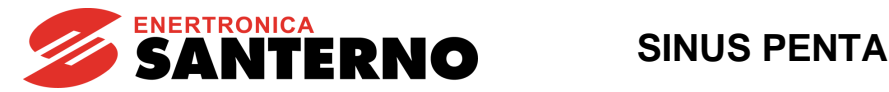

## <span id="page-10-0"></span>**5. MENÙ START UP**

## <span id="page-10-1"></span>**5.1. Descrizione**

È possibile facilitare la messa in servizio dell'inverter abilitando il Menù Start Up, menù guidato per la programmazione dei principali parametri di gestione motore e PID.

I parametri presenti in tale Menù sono gli stessi descritti nel capitolo [PROCEDURA DI PRIMO](#page-12-0)  [AVVIAMENTO.](#page-12-0)

Tale Menù è presente alla prima accensione dell'inverter. Inoltre può essere riabilitato, se necessario, in qualunque altro momento settando il parametro **P265** in modalità "Start Up" (vedi MENÙ DISPLAY/KEYPAD in SINUS PENTA – Guida [alla Programmazione\)](#page-1-1) e riaccendendo l'inverter.

Il Menù Start Up si presenta con la seguente pagina d'apertura:

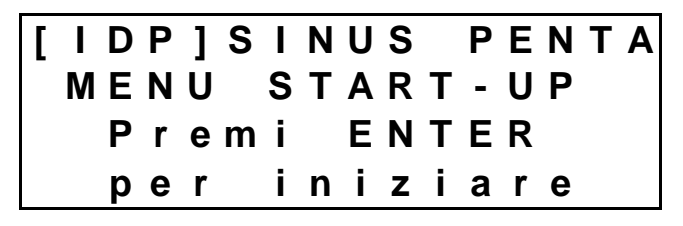

ed alla pressione del tasto **ENTER** l'utente entrerà nel menù wizard.

Prima della parametrizzazione dei parametri di controllo l'utente dovrà scegliere la lingua da utilizzare:

**P 2 6 3 L i n g u a** →**@@@@@@@@@@@@@@@**

e la modalità di visualizzazione del menù:

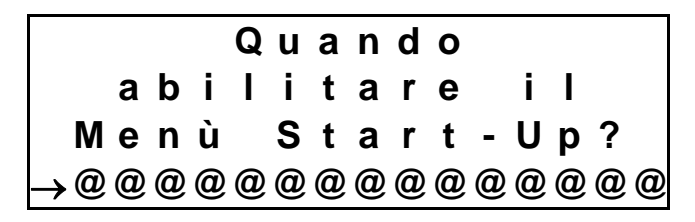

optando tra quattro possibilità:

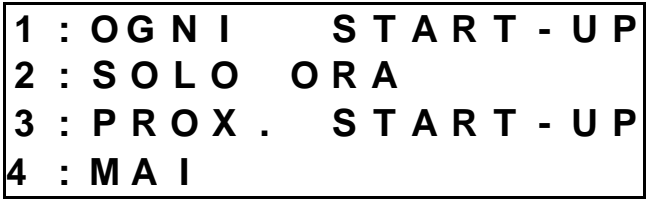

La scelta "OGNI START–UP" comporta la visualizzazione del menù ad ogni accensione dell'inverter; la scelta "SOLO ORA" dà la possibilità di scorrere all'interno del menù e non appena l'utente uscirà dal menù questo verrà automaticamente disabilitato;

la scelta "PROSSIMO START–UP" renderà visibile lo stesso menù solo al prossimo riavvio dell'inverter; la scelta "MAI" disabilita il menù.

Una volta eseguita la scelta, si entra nel menù vero e proprio. Di seguito sono elencati i parametri presenti:

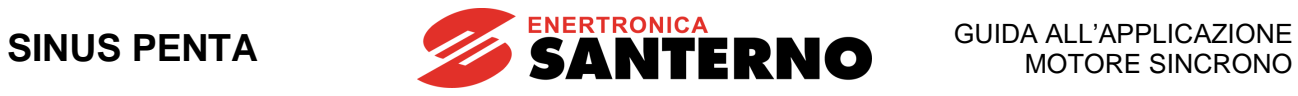

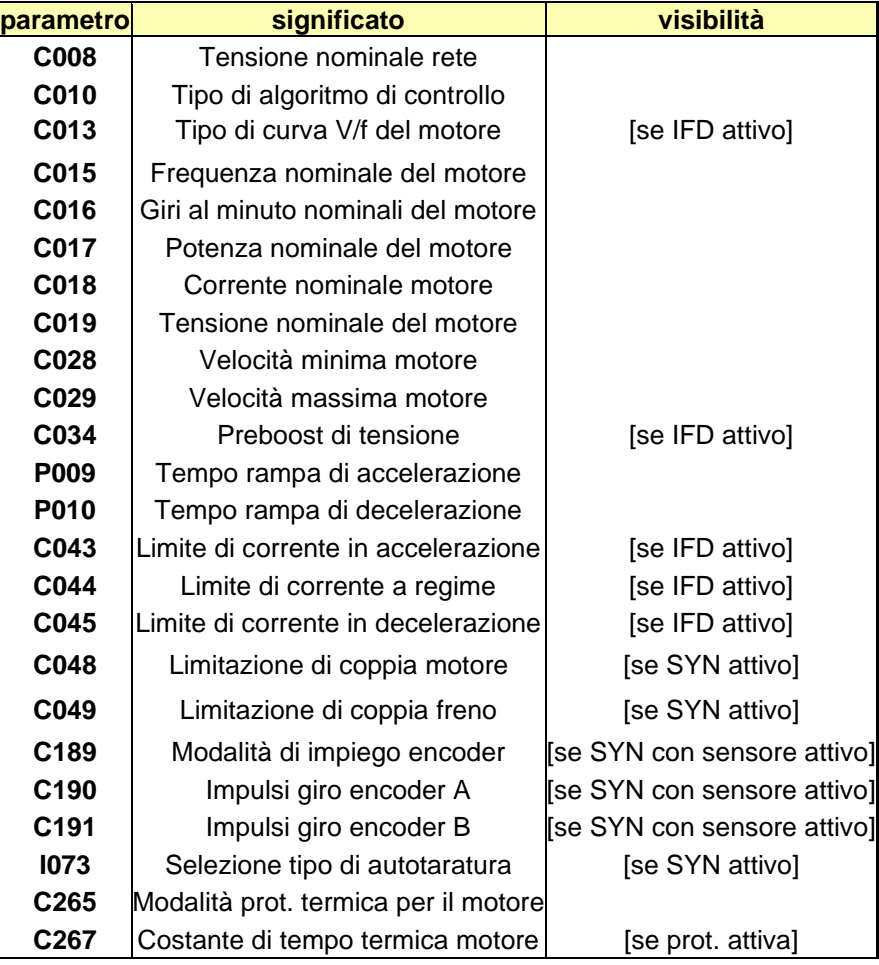

Dopo aver settato l'ultimo parametro e scorrendo in avanti col cursore apparirà la seguente pagina:

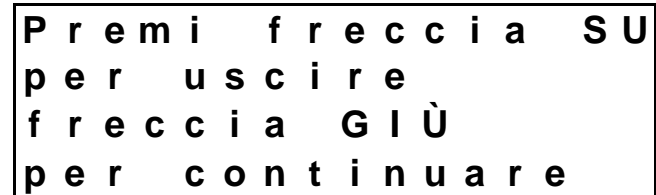

Alla pressione del tasto **▲** l'utente uscirà dal menù di Start Up e la schermata si porterà alla pagina di default del sistema.

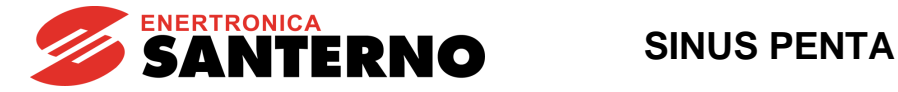

## <span id="page-12-0"></span>**6. PROCEDURA DI PRIMO AVVIAMENTO MOTORE SINCRONO**

## **6.1. SINCRONO SENSORLESS**

- <span id="page-12-1"></span>**1) Collegamento:** Per l'installazione rispettare le raccomandazioni espresse nei capitoli AVVERTENZE IMPORTANTI PER LA SICUREZZA e DESCRIZIONE E INSTALLAZIONE in [SINUS](#page-1-3)  PENTA – [Guida all'installazione](#page-1-3)**.**
- **2) Accensione:** Alimentare l'azionamento lasciando aperto il collegamento degli ingressi **ENABLE-A** ed **ENABLE-B** in modo da mantenere il motore fermo.

**3) Variazione parametri:** Accedere al parametro **P000** (Key Parameter) ed inserire il codice (valore di default = 00001) ed il livello di accesso **P001** = Eng. Per accedere ai vari parametri impiegare i tasti **ESC**, ▲,▼ e **SAVE/ENTER** orientandosi con l'Albero dei Menù.

**4) Tensione alimentazione:** È necessario impostare l'effettiva tensione di alimentazione dell'azionamento. È possibile selezionare l'intervallo di appartenenza della tensione nominale di rete, oppure l'alimentazione da bus-DC stabilizzato da un azionamento Penta Rigenerativo. Per impostare il tipo di alimentazione dell'azionamento accedere al MENÙ CONTROLLO MOTORE e impostare il parametro di configurazione **C008** con il valore rispondente all'installazione in questione.

**5) Parametri di motore:** Per la descrizione di questi parametri, vedi [SINUS PENTA –](#page-1-1) Guida alla [Programmazione](#page-1-1)**.**

Accedere al [MENÙ CONTROLLO MOTORE](#page-35-0) e settare **C010** (Algoritmo di Controllo) = 1: SYN Sensorless (motore sincrono senza sensore).

Impostare il parametro **C012** (Tipo di retroazione di velocità da encoder) a No.

Impostare i dati di targa del motore come segue:

- **C015** (fmot1) frequenza nominale del motore, calcolata come:

 $$ **rpmnom** è la velocità nominale del motore espressa in rpm **p** è il numero di coppie polari del motore. Esempio: rpmnom=3000 rpm p=3 coppie polari (6 poli) fmot1=3000/60x3=150 Hz

- **C016** (rpmnom1) numero di giri nominali
- **C017** (Pmot1) potenza nominale
- **C018** (Imot1) corrente nominale

procedura di autotaratura.

- **C019** (Vmot1) tensione nominale
- **C029** (Speedmax1) con la velocità massima desiderata.

Se è noto, impostare anche il parametro:

**- C015a** (BEMF) forza controelettromotrice (potrà essere successivamente ricavata in autotaratura).

**6) Autotaratura Resistenza Statorica, Induttanze di fase, anello di corrente, BEMF** Aprire gli ingressi **ENABLE-A** ed **ENABLE-B**, quindi accedere al MENÙ AUTOTARATURA e settare **I073**= [1: Motor Tune] e **I074**= [3: SYN Autotune]. Usare il tasto **ESC** per confermare i cambiamenti. Chiudere gli ingressi di **ENABLE-A**, **ENABLE-B** e **START** ed attendere il termine della taratura segnalato sul display dal warning "**W32** Aprire Enable". Aprire gli ingressi **ENABLE-A**, **ENABLE-B** e **START**. A questo punto l'azionamento ha calcolato e salvato i valori di: **C015a, C022**, **C022a**, **C022z, P174b1, P174c1, P174g1** e **P174h1**. Se i valori dei parametri **C015a**, **C022**, **C022a** e **C022z** sono già noti, possono essere

introdotti manualmente; settando poi **I074**= [1: SYN Update Current Loop], verranno determinati solo i parametri **P174b1, P174c1, P174g1** e **P174h1**. Se durante la taratura si verifica l'allarme "**A097** Cavi Motore KO" controllare il collegamento del motore. Se viene segnalato "**A065** Autotune KO", l'autotaratura è stata interrotta dall'apertura dei comandi di **ENABLE** prima che fosse terminata, oppure non è stata portata a termine correttamente. In questi casi, dopo aver controllato le cause d'allarme, resettare l'inverter attivando l'ingresso impostato come **RESET** (il default è

**MDI3**) oppure premendo il tasto **RESET** del modulo tastiera/display e ripetere la

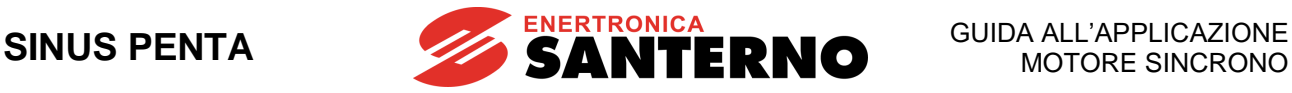

**7) Autotaratura dell'anello di velocità**

Questa procedura è opzionale. Essa permette di calcolare i guadagni dell'anello di velocità; occorre però che prima siano stati inseriti, nel [MENÙ CONTROLLO MOTORE,](#page-35-0) i parametri **C022b** e **C022c** Inerzia di Carico, facendo attenzione alle eventuali conversioni di unità di misura (i parametri vanno espressi in kgm<sup>2</sup> ). I parametri **P126** e **P128** possono anche essere inseriti nel corso di una procedura di taratura manuale.

Aprire gli ingressi di **ENABLE-A**, **ENABLE-B**, quindi accedere al [MENÙ](#page-30-0)  [AUTOTARATURA](#page-30-0) e settare **I073**= [1: Motor Tune] e **I074**= [2: SYN Update Speed Loop]. Usare il tasto **ESC** per confermare i cambiamenti. Chiudere gli ingressi di **ENABLE-A** e **ENABLE-B** ed attendere il termine della taratura segnalato sul display dal warning "**W32** Aprire Enable". A questo punto l'azionamento ha calcolato e salvato i valori di: **P126, P128**.

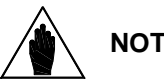

**NOTA** In seguito, potrebbe rendersi necessario modificare manualmente tali parametri, al fine ottimizzare la risposta dinamica del motore.

**8) Autotaratura della forza controelettromotrice (BEMF)**

Se il valore della forza controelettromotrice del motore (BEMF) è noto, va inserito nel parametro **C015a**, facendo attenzione alle eventuali conversioni di unità di misura (il parametro va espresso in V/kRPM).

Nel caso in cui il valore trovato utilizzando **I074**= [3: SYN Autotune] (punto 7) non sia soddisfacente, è possibile procedere alla sua taratura automatica.

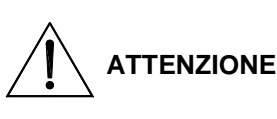

**Questa procedura porterà il motore in rotazione. Verificare che il motore sia nelle condizioni di poter ruotare liberamente, senza impedimenti meccanici o carichi elevati.**

Aprire gli ingressi di **ENABLE-A**, **ENABLE-B**, quindi accedere al [MENÙ](#page-30-0)  [AUTOTARATURA](#page-30-0) e settare **I073**= [1: Motor Tune] e **I074**= [4: SYN BEMF Tune]. Usare il tasto **ESC** per confermare i cambiamenti. Chiudere gli ingressi di **ENABLE-A**, **ENABLE-B** e **START** ed attendere il termine della taratura segnalato sul display dal warning "**W32** Aprire Enable". A questo punto l'azionamento ha calcolato e salvato il valore di **C015a**.

**9) Avviamento:** Ora che si hanno tutti i parametri necessari per il funzionamento, attivare gli ingressi di **ENABLE-A**, **ENABLE-B** (morsetti 15 e S) e **START** (morsetto 14) ed inviare un riferimento di velocità: si accenderanno i LED **RUN** e **REF** sulla tastiera e il motore si avvierà.

Verificare se il motore ruota nel verso desiderato; in caso contrario programmare il parametro **C014** (rotazione fasi) = [1: Yes] oppure scambiare tra loro due fasi del motore, dopo aver aperto gli ingressi di **ENABLE-A**, **ENABLE-B** e **START**, disalimentato l'azionamento e atteso almeno 15 minuti.

**10) Taratura regolatore di velocità:** Nel caso in cui il sistema presentasse una sovraelongazione troppo elevata al raggiungimento del set point di velocità o risultasse instabile (marcia irregolare del motore) occorre agire sui parametri relativi al loop di velocità [\(MENÙ ANELLO](#page-20-0)  VELOCITÀ [E BILANCIAMENTO CORRENTI\)](#page-20-0). Per effettuare la taratura conviene partire impostando il parametro di tempo integrale **P126** come [Disabled] e basso valore di guadagno proporzionale (**P128**); quindi, aumentare **P128** fino a quando si verifica una sovraelongazione al raggiungimento del set point. Ora abbassare **P128** circa del 30% poi, partendo da un elevato valore di tempo integrale **P126**, diminuirlo fino ad ottenere una risposta a gradino di set point accettabile. Verificare che a regime la rotazione del motore sia regolare.

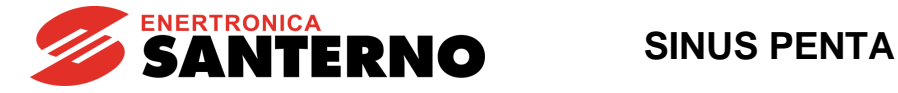

## **6.2. SINCRONO CON SENSORE**

<span id="page-14-0"></span>**1) Collegamento:** Per l'installazione rispettare le raccomandazioni espresse nei capitoli AVVERTENZE IMPORTANTI PER LA SICUREZZA e DESCRIZIONE E INSTALLAZIONE in [SINUS](#page-1-3)  PENTA – [Guida all'installazione](#page-1-3)**.**

**2) Accensione:** Alimentare l'azionamento lasciando aperto il collegamento degli ingressi **ENABLE-A** ed **ENABLE-B** in modo da mantenere il motore fermo.

**3) Variazione parametri:** Accedere al parametro **P000** (Key parameter) ed inserire il codice (valore di default = 00001) ed il livello di accesso **P001** = Eng. Per accedere ai vari parametri impiegare i tasti **ESC**, ▲,▼ e **SAVE/ENTER** orientandosi con l'Albero dei Menù.

**4) Tensione alimentazione:** È necessario impostare l'effettiva tensione di alimentazione dell'azionamento. È possibile selezionare l'intervallo di appartenenza della tensione nominale di rete, oppure l'alimentazione da bus-DC stabilizzato da un azionamento Penta Rigenerativo. Per impostare il tipo di alimentazione dell'azionamento accedere al [MENÙ CONTROLLO](#page-35-0)  [MOTORE](#page-35-0) e impostare il parametro di configurazione **C008** con il valore rispondente all'installazione in questione.

**5) Parametri** 

**Encoder**

#### **Tipo di encoder/scheda a disposizione:**

#### **A) Encoder incrementali su schede opzionali ES836 o ES913 (slot A) o su morsettiera (MDI6, MDI7)**

Nel [MENÙ CONFIGURAZIONE SCHEDE DI ESPANSIONE,](#page-56-0) impostare i parametri **R023a** e **R023b** a 0. Effettuare un reset scheda.

Accedere al [MENÙ ENCODER ED INGRESSI DI FREQUENZA;](#page-46-0) impostare su **C189** la provenienza del segnale encoder utilizzato come retroazione di velocità (Encoder A in morsettiera, Encoder B da scheda opzionale **ES836** oppure **ES913**), inserire il numero d'impulsi giro (**C190** e **C191**) ed il numero di canali dell'encoder (**C197** - per maggiori dettagli consultare il capitolo relativo in [Accessori Inverter per Controllo Motori –](#page-1-0) Manuale d'uso).

#### **B) Encoder incrementali su schede opzionali ES861, ES950, ES966 (slot C)**

Nel [MENÙ CONFIGURAZIONE SCHEDE DI ESPANSIONE,](#page-56-0) impostare i parametri **R023a** a 0 e **R023b** a 1 (in caso di **ES950** o **ES966**, è sufficiente qualunque valore ≠ 3). Effettuare un reset scheda.

Accedere al [MENÙ ENCODER ED INGRESSI DI FREQUENZA;](#page-46-0) impostare su **C189** la provenienza del segnale encoder utilizzato come retroazione di velocità in encoder A (Es.: 1: A Feedback B Unused), inserire il numero d'impulsi giro (**C190** e **C191**) ed il numero di canali dell'encoder (**C197** - per maggiori dettagli consultare il capitolo relativo in [Accessori](#page-1-0)  [Inverter per Controllo Motori –](#page-1-0) Manuale d'uso).

#### **C) Encoder digitali assoluti (EnDat, BiSS, HIPERFACE)**

Accedere al [MENÙ ENCODER ED INGRESSI DI FREQUENZA;](#page-46-0) impostare **C189** a 0 (A e B Unused) nel caso di encoder single-turn. Se l'encoder è multi-turn impostare **C189** a 1 (A Feedback B Unused).

Nel [MENÙ CONFIGURAZIONE SCHEDE DI ESPANSIONE,](#page-56-0) impostare il parametro **R023a** a 2, 3, 4 (EnDat, BiSS, HIPERFACE) e **R023b** a 0. Impostare poi gli altri parametri relativi al tipo di encoder utilizzato. Effettuare un reset scheda dopo ogni modifica dei parametri R0xx.

#### **D) Encoder SinCos**

SinCos a 3 canali:

Nel [MENÙ CONFIGURAZIONE SCHEDE DI ESPANSIONE,](#page-56-0) impostare il parametro **R023a** a 0 e **R023b** a 3. Effettuare un reset scheda. Accedere al [MENÙ ENCODER ED](#page-46-0)  [INGRESSI DI FREQUENZA;](#page-46-0) impostare su **C189** la provenienza del segnale encoder utilizzato come retroazione di velocità in encoder B (Es.: 3: A Unused, B Feedback), inserire il numero d'impulsi giro (**C191**). Per maggiori dettagli consultare il capitolo relativo in [Accessori Inverter per Controllo Motori –](#page-1-0) Manuale d'uso.

#### SinCos a 5 canali:

Nel [MENÙ CONFIGURAZIONE SCHEDE DI ESPANSIONE,](#page-56-0) impostare il parametro **R023a** a 5 e **R023b** a 0. Impostare su **R097** il numero di sinusoidi per giro. (Es.: 3: A Unused, B Feedback).

Effettuare un reset scheda.

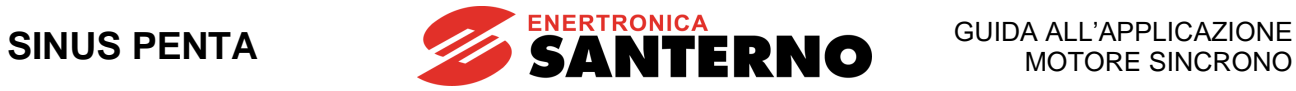

#### **E) Resolver**

Nel [MENÙ CONFIGURAZIONE SCHEDE DI ESPANSIONE](#page-56-0) impostare il parametro **R023a** a 1 (Resolver). Effettuare un reset scheda.

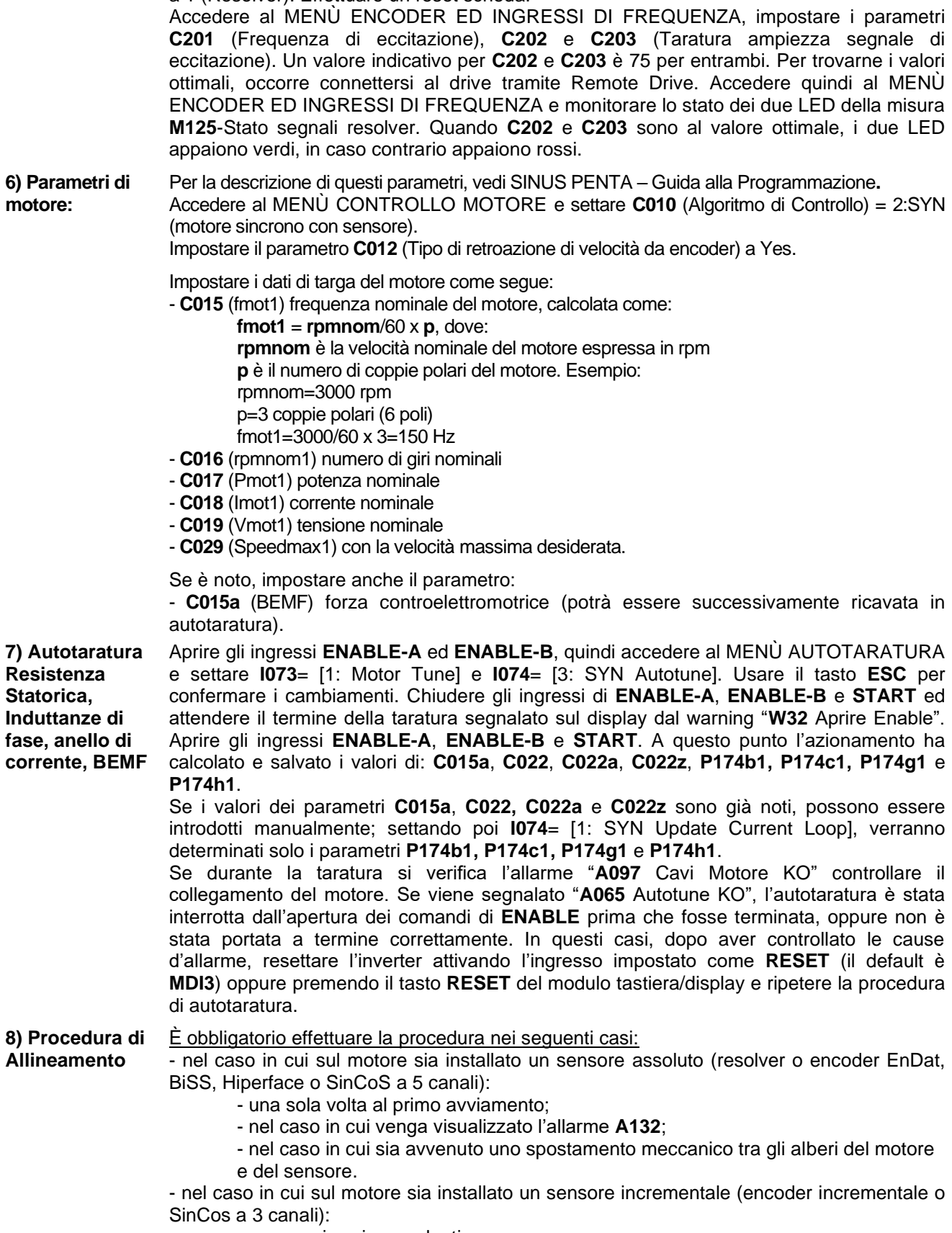

- come nei casi precedenti;
- ogni volta che l'azionamento viene acceso o resettato.

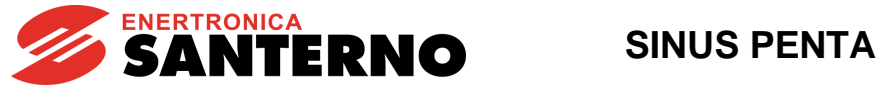

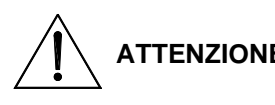

**ATTENZIONE il motore sia nelle condizioni di poter ruotare liberamente, Questa procedura porterà il motore in rotazione. Verificare che senza impedimenti meccanici o carichi elevati.**

Accedere al [MENÙ AUTOTARATURA.](#page-30-0) Impostare **I027**=1: Encoder Align. Chiudere gli ingressi di **ENABLE-A**, **ENABLE-B** e **START**. Attendere il messaggio "**W32 Aprire Enable**", aprire gli ingressi di **ENABLE-A**, **ENABLE-B** e **START**.

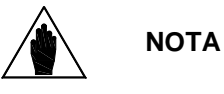

Lo stato di motore correttamente allineato è disponibile sul segnale digitale **D67**, vedi [Tabella 4](#page-29-1) del [MENÙ USCITE](#page-29-0)  [DIGITALI.](#page-29-0)

**9) Autotaratura dell'anello di velocità**

**(BEMF)**

Questa procedura è opzionale. Essa permette di calcolare i guadagni dell'anello di velocità; occorre però che prima siano stati inseriti, nel [MENÙ CONTROLLO MOTORE,](#page-35-0) i parametri **C022b** e **C022c** Inerzia di Carico, facendo attenzione alle eventuali conversioni di unità di misura (i parametri vanno espressi in kgm<sup>2</sup> ). I parametri **P126** e **P128** possono anche essere inseriti nel corso di una procedura di taratura manuale.

Aprire gli ingressi di **ENABLE-A**, **ENABLE-B**, quindi accedere al [MENÙ AUTOTARATURA](#page-30-0) e settare **I073**= [1:Motor Tune] e **I074**= [2: SYN Update Speed Loop]. Usare il tasto **ESC** per confermare i cambiamenti. Chiudere gli ingressi di **ENABLE-A** e **ENABLE-B** ed attendere il termine della taratura segnalato sul display dal warning "**W32** Aprire Enable". A questo punto l'azionamento ha calcolato e salvato i valori di: **P126, P128**.

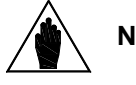

**NOTA** In seguito, potrebbe rendersi necessario modificare manualmente tali parametri, al fine ottimizzare la risposta dinamica del motore.

**10) Autotaratura**  Se il valore della forza controelettromotrice del motore (BEMF) è noto, va inserito nel **della forza controelettromotrice**  parametro **C015a**, facendo attenzione alle eventuali conversioni di unità di misura (il parametro va espresso in V/kRPM).

Nel caso in cui il valore trovato utilizzando **I074**= [3: SYN Autotune] (punto 7) non sia soddisfacente, è possibile procedere alla sua taratura automatica.

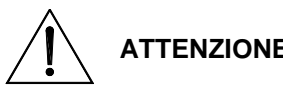

**ATTENZIONE che il motore sia nelle condizioni di poter ruotare Questa procedura porterà il motore in rotazione. Verificare liberamente, senza impedimenti meccanici o carichi elevati.**

Aprire gli ingressi di **ENABLE-A**, **ENABLE-B**, quindi accedere al [MENÙ AUTOTARATURA](#page-30-0) e settare **I073**= [1: Motor Tune] e **I074**= [4: SYN BEMF Tune]. Usare il tasto **ESC** per confermare i cambiamenti. Chiudere gli ingressi di **ENABLE-A**, **ENABLE-B** e **START** ed attendere il termine della taratura segnalato sul display dal warning "**W32** Aprire Enable". A questo punto l'azionamento ha calcolato e salvato il valore di **C015a**.

**11) Avviamento:** Ora che si hanno tutti i parametri necessari per il funzionamento, attivare gli ingressi di **ENABLE-A, ENABLE-B** (morsetti 15 e S) e **START** (morsetto 14) ed inviare un riferimento di velocità: si accenderanno i LED **RUN** e **REF** sulla tastiera e il motore si avvierà.

> Verificare se il motore ruota nel verso desiderato; in caso contrario programmare il parametro **C014** (rotazione fasi) = [1: Yes] oppure scambiare tra loro due fasi del motore, dopo aver aperto gli ingressi di **ENABLE-A**, **ENABLE-B** e **START**, disalimentato l'azionamento e atteso almeno 15 minuti.

**12) Taratura regolatore di velocità:** Nel caso in cui il sistema presentasse una sovraelongazione troppo elevata al raggiungimento del set point di velocità o risultasse instabile (marcia irregolare del motore) occorre agire sui parametri relativi al loop di velocità [\(MENÙ ANELLO VELOCITÀ](#page-20-0) E BILANCIAMENTO [CORRENTI\)](#page-20-0). Per effettuare la taratura conviene partire impostando il parametro di tempo integrale **P126** come [Disabled] e basso valore di guadagno proporzionale (**P128**); quindi, aumentare **P128** fino a quando si verifica una sovraelongazione al raggiungimento del set point. Ora abbassare **P128** circa del 30% poi, partendo da un elevato valore di tempo integrale **P126**, diminuirlo fino ad ottenere una risposta a gradino di set point accettabile. Verificare che a regime la rotazione del motore sia regolare.

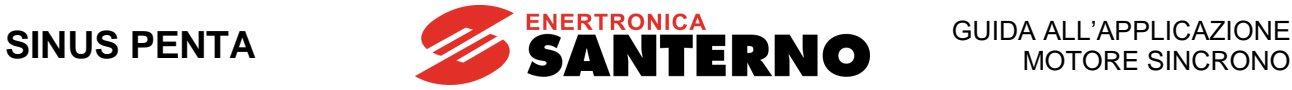

## <span id="page-17-0"></span>**7. PARAMETRI SINUS PENTA CON APPLICAZIONE MOTORE SINCRONO**

In questo capitolo vengono descritti esclusivamente i parametri relativi all'applicazione Motore Sincrono. Per ogni altra informazione, fare riferimento a SINUS PENTA – Guida [alla Programmazione.](#page-1-1)

## <span id="page-17-1"></span>**7.1. MENÙ MISURE**

## 7.1.1. DESCRIZIONE

<span id="page-17-2"></span>Questo paragrafo descrive le sole misure specifiche dell'applicazione Motore Sincrono. Per ogni altra informazione, fare riferimento a SINUS PENTA – Guida [alla Programmazione.](#page-1-1)

## 7.1.2. MENÙ MISURE ENCODER

#### <span id="page-17-3"></span>**M120 Valore encoder incrementale A**

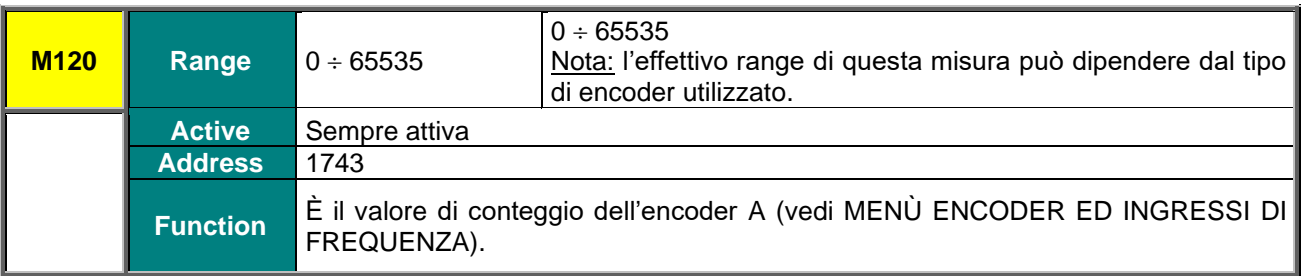

#### **M121 Valore encoder incrementale B**

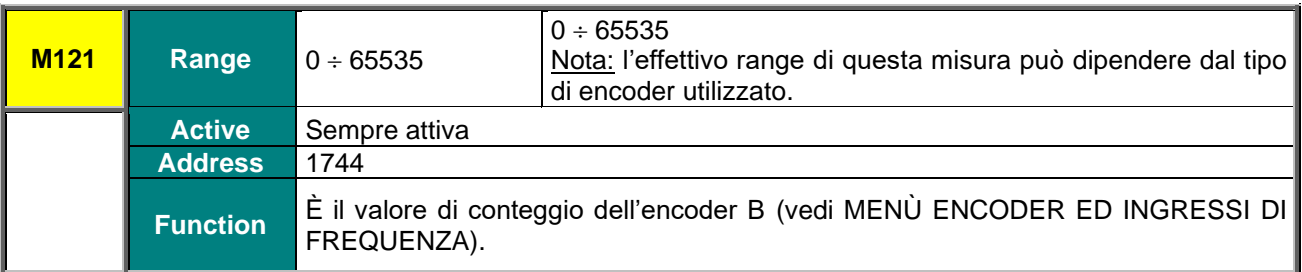

#### **M122 Valore encoder assoluto**

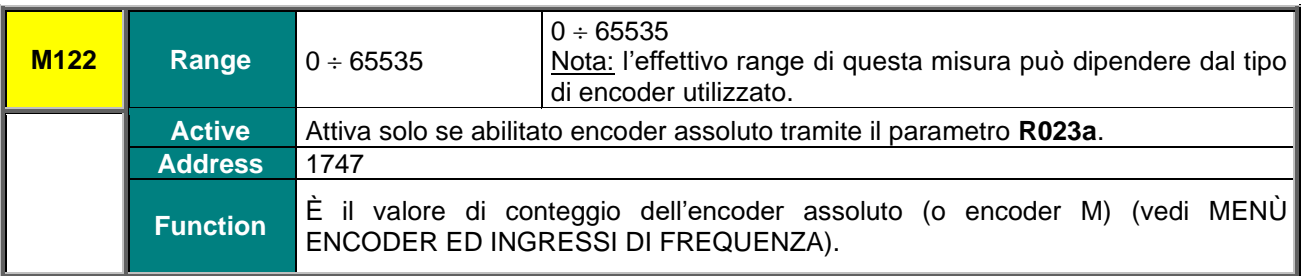

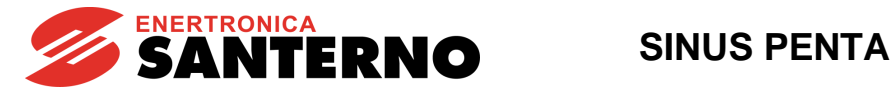

#### **M123 Valore encoder assoluto - Singolo giro (ST)**

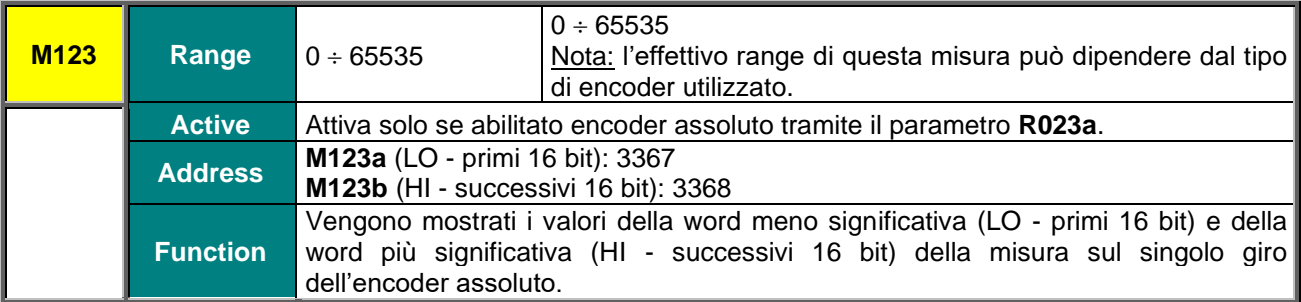

#### **M124 Valore encoder assoluto - Multigiro (MT)**

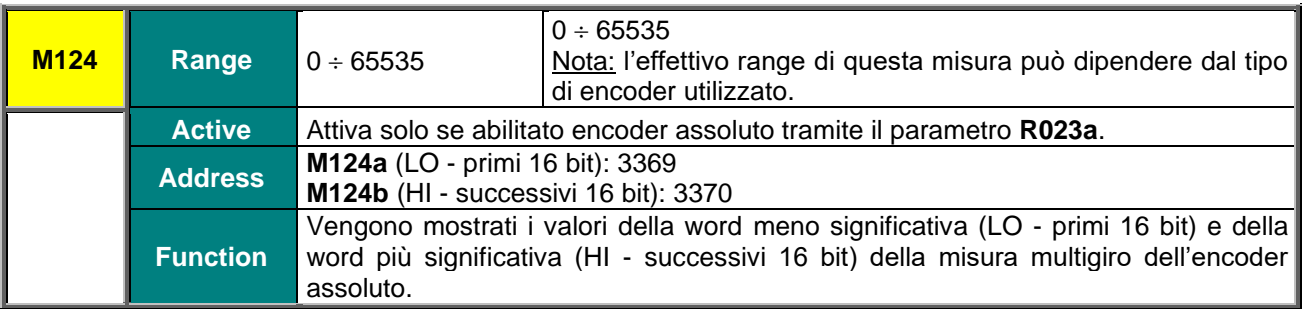

#### **M125 Stato segnali resolver**

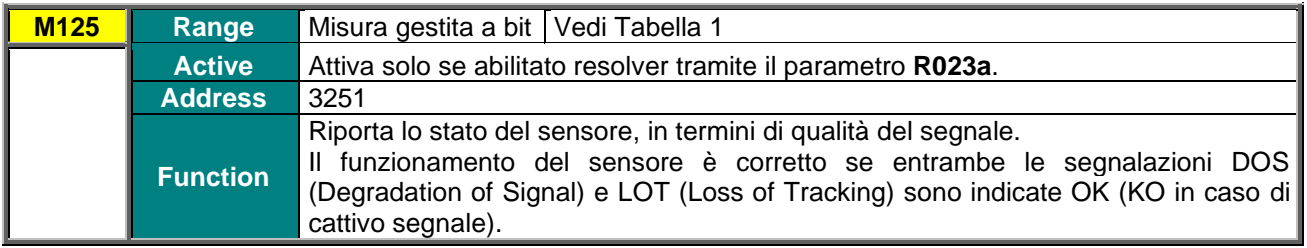

#### **Tabella 1: Codifica della misura M125**

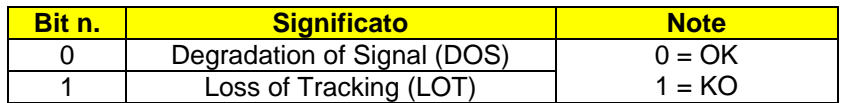

### <span id="page-18-0"></span>**M126 Posizione assoluta rotore (SYN)**

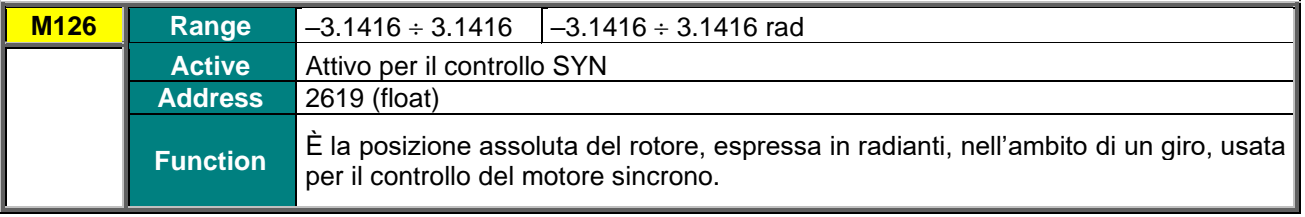

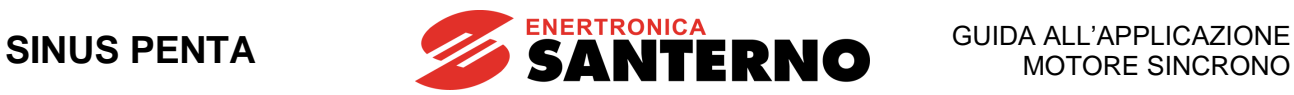

#### **M127 Motore allineato**

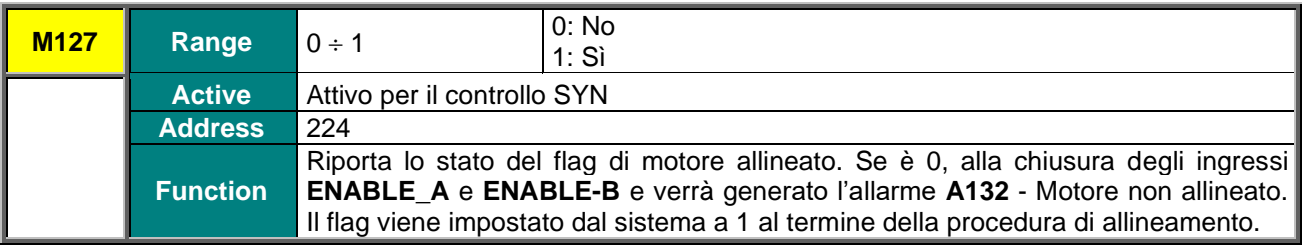

#### **M128 Swap fasi**

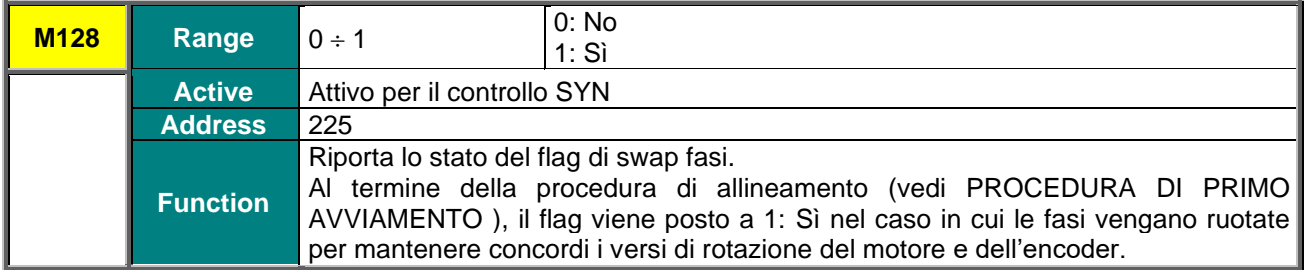

#### **M129 Valore allineamento**

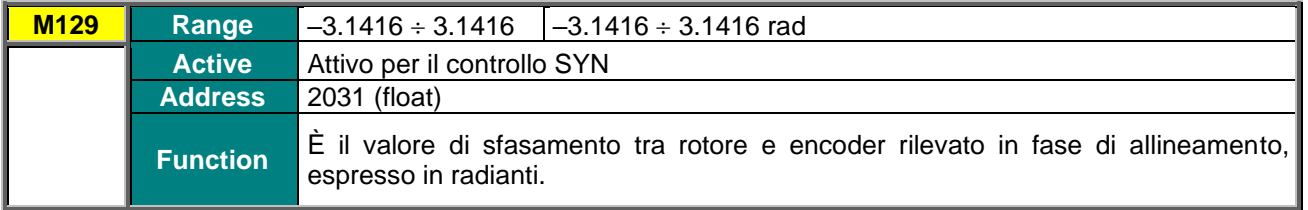

## 7.1.3. ELENCO DEGLI STATI

<span id="page-19-0"></span>L'elenco degli stati è comune al Sinus Penta base (vedi tabella Lista degli Stati in [SINUS PENTA –](#page-1-1) Guida [alla Programmazione\)](#page-1-1) salvo gli stati:

- 36: SYN ALIGNING: allineamento in corso
- 37: SYN RUN OK
- 38: DRIVE ABILITATO (sostituisce lo stato 18: MOTORE FLUSSATO)
- 39: DRIVE OK (sostituisce lo stato 16: INVERTER OK)

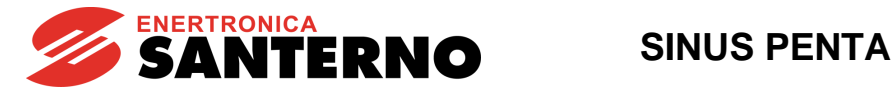

## <span id="page-20-0"></span>**7.2. MENÙ ANELLO VELOCITÀ E BILANCIAMENTO CORRENTI**

Si faccia riferimento a SINUS PENTA – Guida [alla Programmazione.](#page-1-1) Ciò che in tale guida è descritto come riferito ai controlli VTC e FOC viene esteso anche ai controlli SYN sensorless e SYN.

## <span id="page-20-1"></span>**7.3. MENÙ REGOLATORI SYN**

## 7.3.1. DESCRIZIONE

**NOTA**

<span id="page-20-2"></span>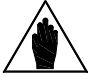

Questo menù è accessibile solo se in uno dei motori è stato programmato il Controllo SYN sensorless o SYN (**C010**=1 o 2 per il motore n.1, **C053**=1 o 2 per il motore n.2, **C096**=1 o 2 per il motore n.3).

<span id="page-20-3"></span>In questo menù sono presenti i parametri dei regolatori di corrente PI e il comando per eseguire la procedura di allineamento del motore (necessaria nel caso in cui il motore non sia provvisto di trasduttore assoluto).

## 7.3.2. ELENCO PARAMETRI DA P174B1 A P174H3

<span id="page-20-4"></span>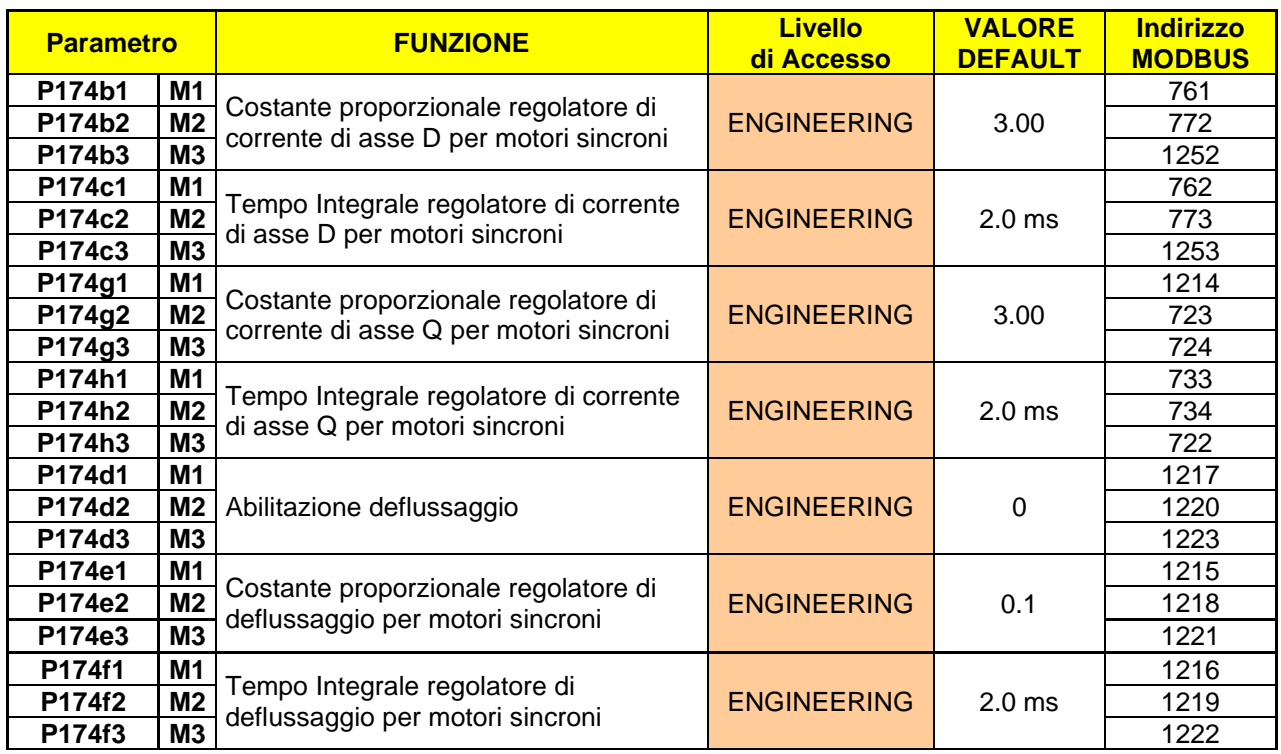

#### **Tabella 2: Elenco dei Parametri P174b1 P174h3**

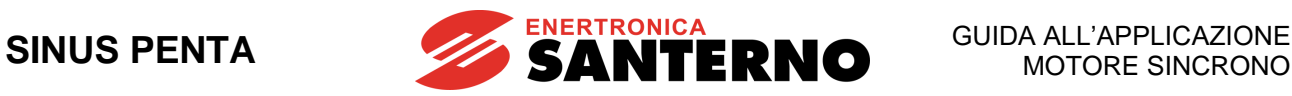

#### **P174b1 (P174b2, P74b3) Costante proporzionale regolatore di corrente di asse D SYN**

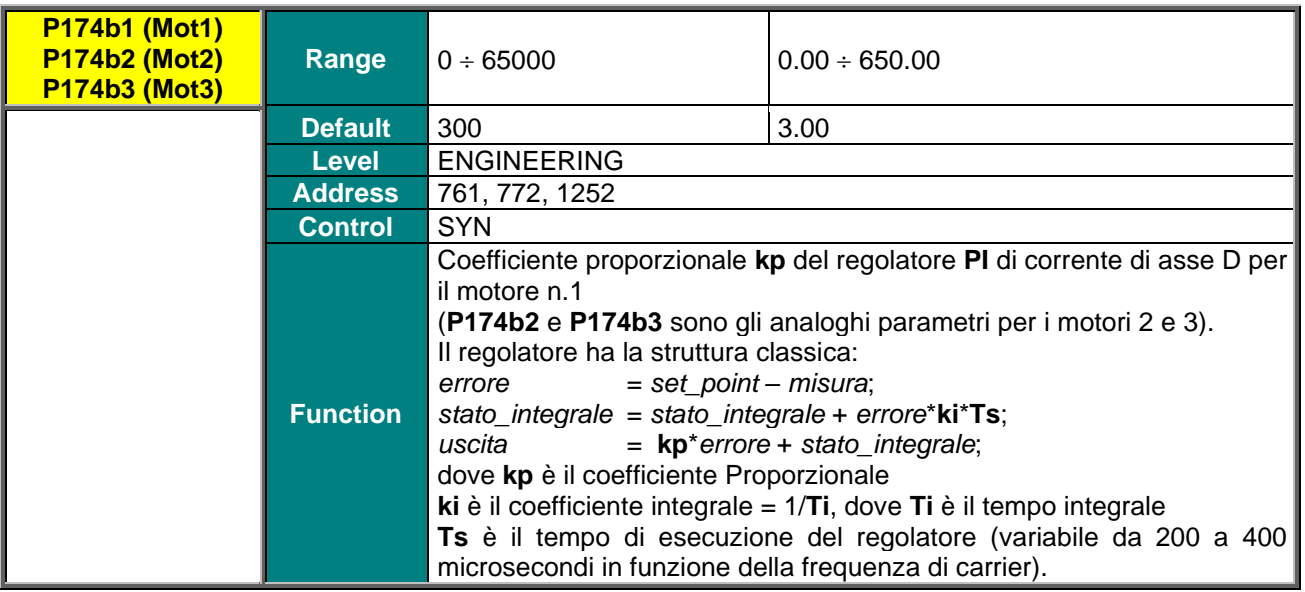

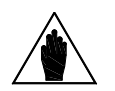

**NOTA** Il parametro viene **automaticamente calcolato e salvato** con la procedura di Autotaratura (vedi [MENÙ AUTOTARATURA\)](#page-30-0).

#### **P174c1 (P174c2, P174c3) Tempo integrale regolatore di corrente di asse D SYN**

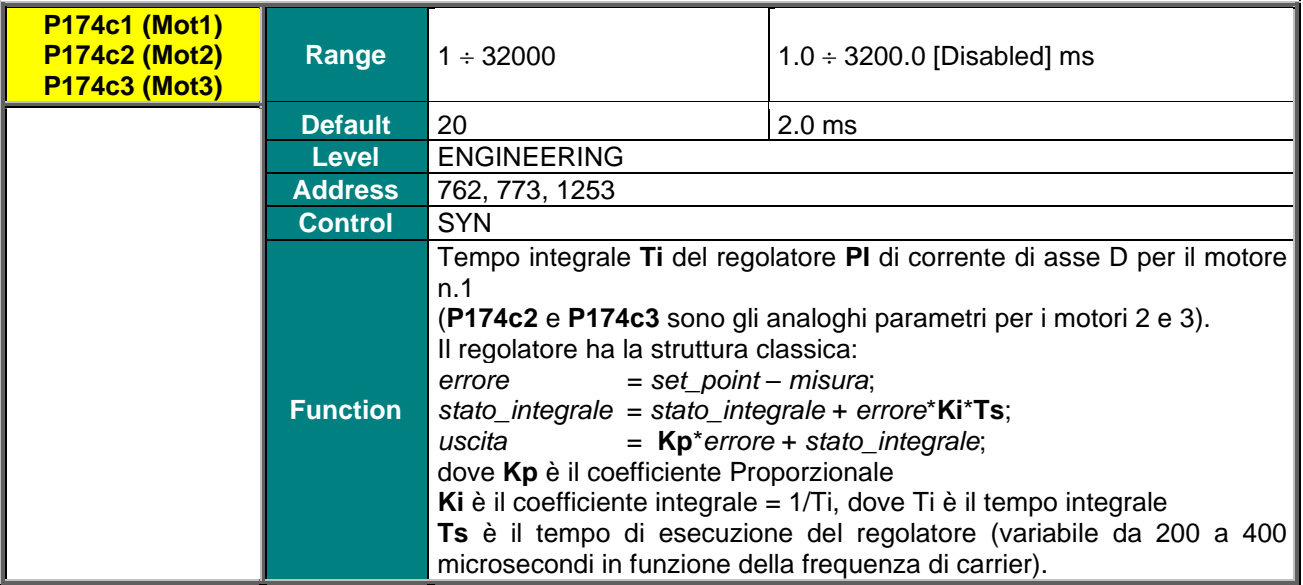

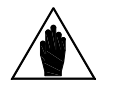

**NOTA** Il parametro viene **automaticamente calcolato e salvato** con la procedura di Autotaratura (vedi [MENÙ AUTOTARATURA\)](#page-30-0).

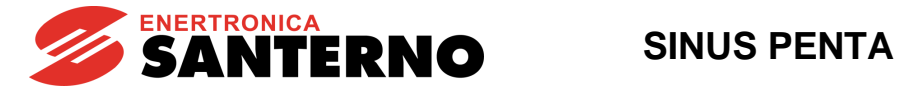

#### **P174g1 (P174g2, P74g3) Costante proporzionale regolatore di corrente di asse Q SYN**

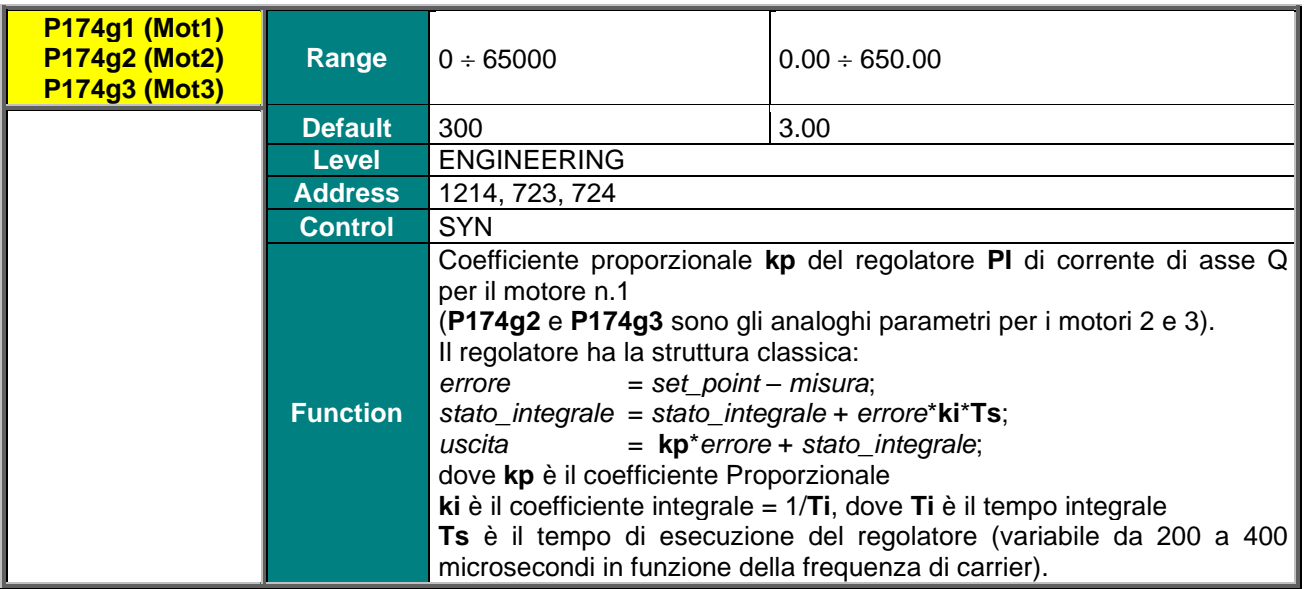

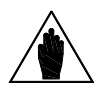

**NOTA** Il parametro viene **automaticamente calcolato e salvato** con la procedura di Autotaratura (vedi [MENÙ AUTOTARATURA\)](#page-30-0).

#### **P174h1 (P174h2, P174h3) Tempo integrale regolatore di corrente di asse Q SYN**

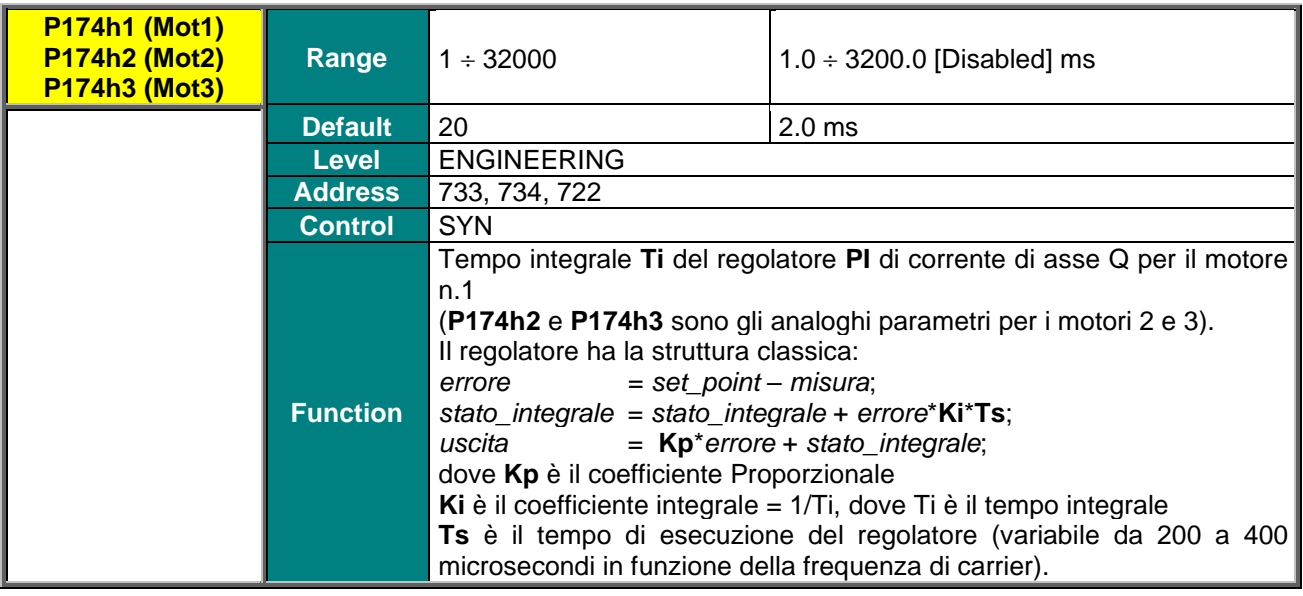

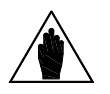

**NOTA** Il parametro viene **automaticamente calcolato e salvato** con la procedura di Autotaratura (vedi [MENÙ AUTOTARATURA\)](#page-30-0).

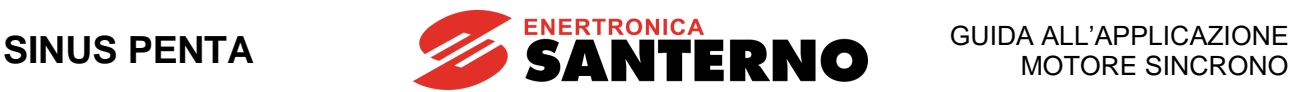

#### **P174d1 (P174d2, P174d3) Abilitazione deflussaggio**

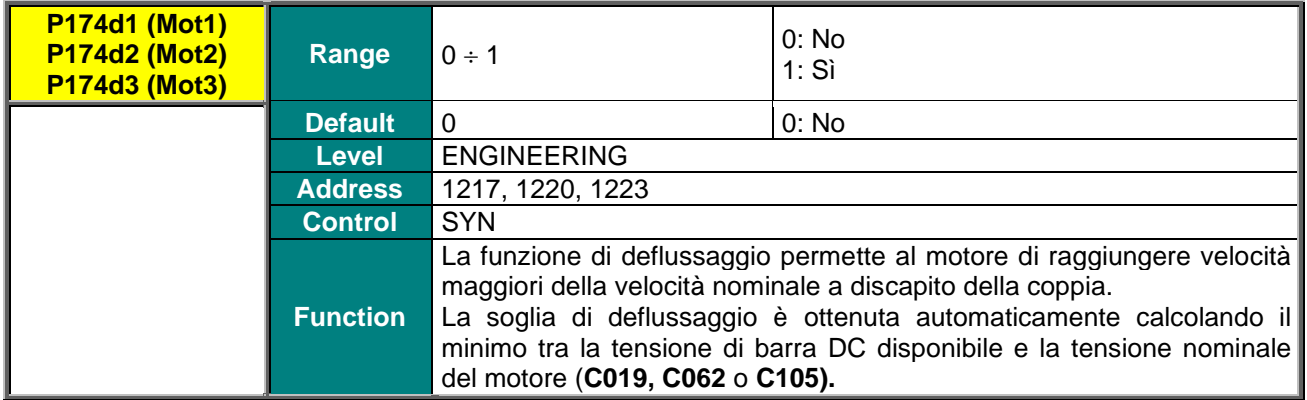

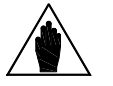

**NOTA** Il deflussaggio si può abilitare solo se **C011b** (**C054b** per motore 2 e **C097b** per motore 3) è disabilitato.

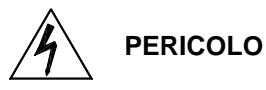

**Il deflussaggio permette al motore sincrono di lavorare a velocità molto alte. Essendo queste macchine dotate di magneti permanenti, alte rotazioni portano alla generazione di alte tensioni. Se l'inverter smettesse di modulare (allarme, emergenza, apertura enable) verrebbero generate delle sovratensioni in grado di distruggere l'inverter. È obbligatorio l'utilizzo di una resistenza di frenatura se la forza controelettromotrice risultante si porta a valori pericolosi per l'inverter.**

#### **P174e1 (P174e2, P174e3) Costante proporzionale regolatore di deflussaggio**

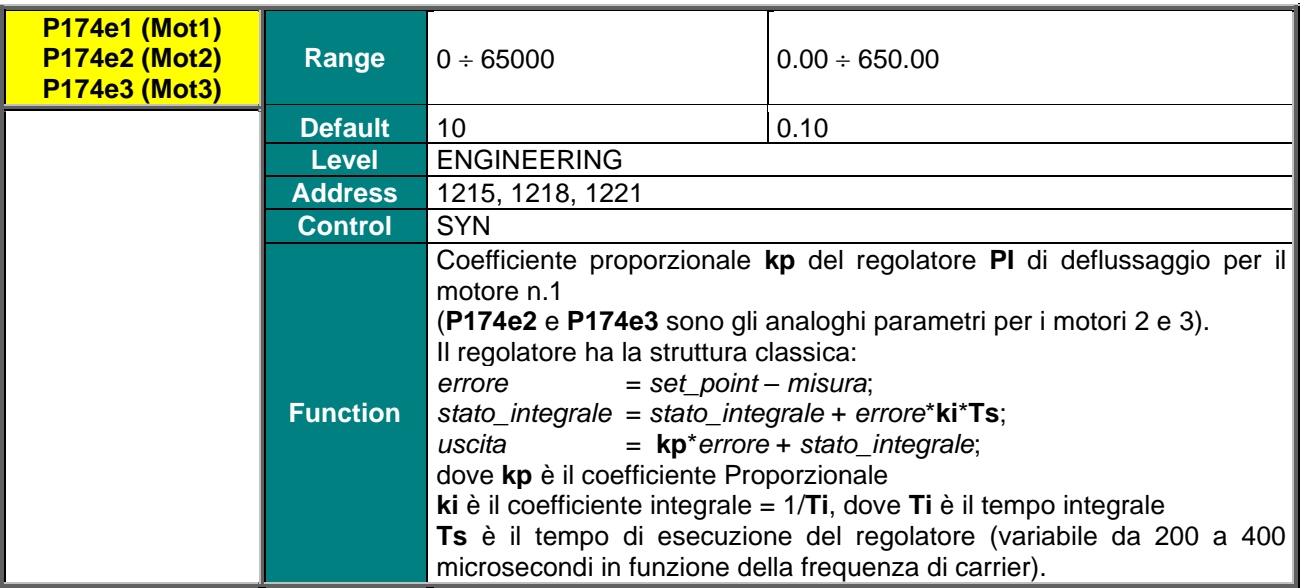

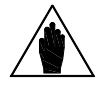

**NOTA** Il parametro viene **automaticamente calcolato e salvato** con la procedura di Autotaratura (vedi [MENÙ AUTOTARATURA\)](#page-30-0).

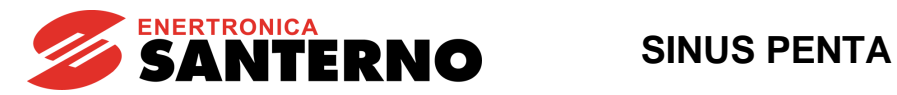

#### **P174f1 (P174f2, P174f3) Tempo integrale regolatore di deflussaggio**

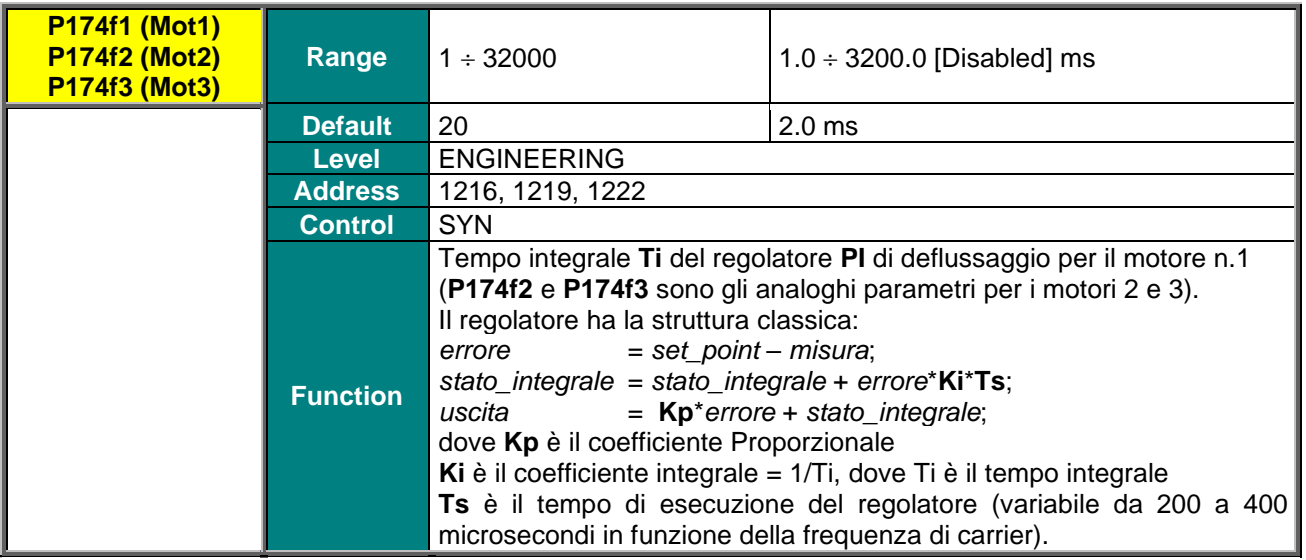

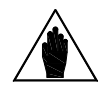

**NOTA** Il parametro viene **automaticamente calcolato e salvato** con la procedura di Autotaratura (vedi [MENÙ AUTOTARATURA\)](#page-30-0).

<span id="page-25-0"></span>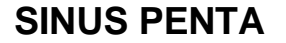

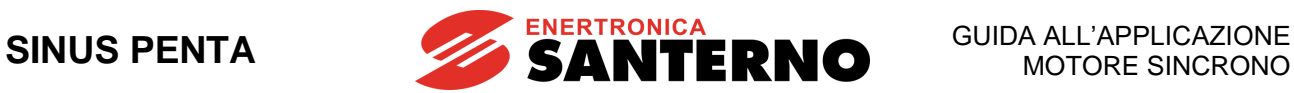

## **7.4. MENÙ SYN SENSORLESS**

## 7.4.1. DESCRIZIONE

**NOTA**

<span id="page-25-1"></span>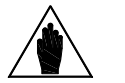

Questo menù è accessibile solo se in uno dei motori è stato programmato il Controllo SYN sensorless (**C010**=1 per il motore n.1, **C053**=1 per il motore n.2, **C096**=1 per il motore n.3).

## 7.4.2. ELENCO PARAMETRI DA P176A1 A P176G3

<span id="page-25-3"></span><span id="page-25-2"></span>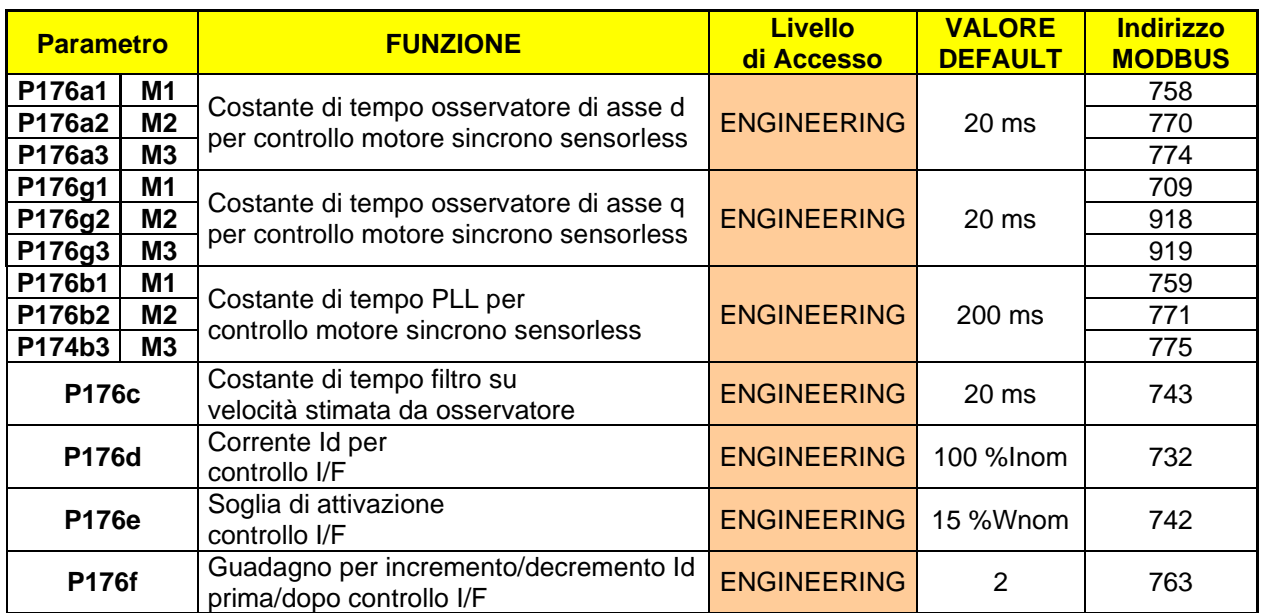

### **Tabella 3: Elenco dei Parametri P176a1 P176g3**

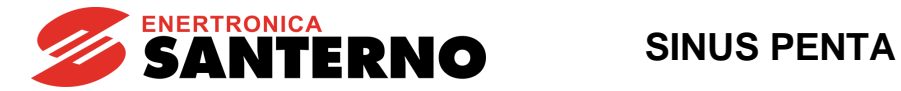

#### **P176a1 (P176a2, P176a3) Costante di tempo osservatore di asse D**

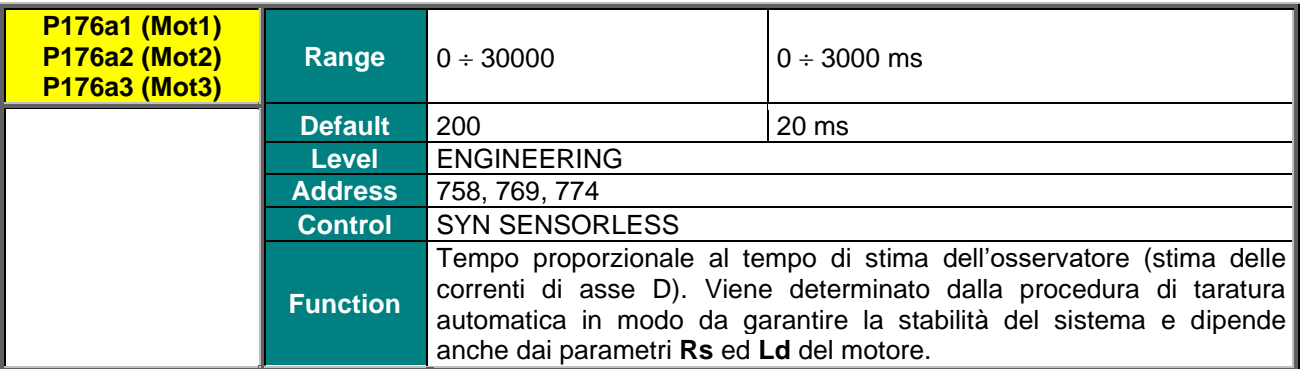

#### **P176g1 (P176g2, P176g3) Costante di tempo osservatore di asse Q**

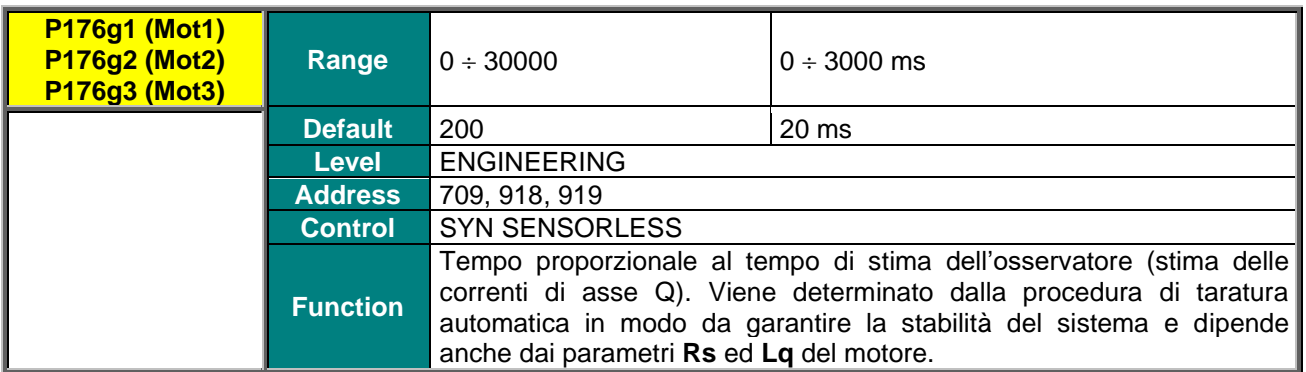

#### **P176b1 (P176b2, P176b3) Costante di tempo PLL**

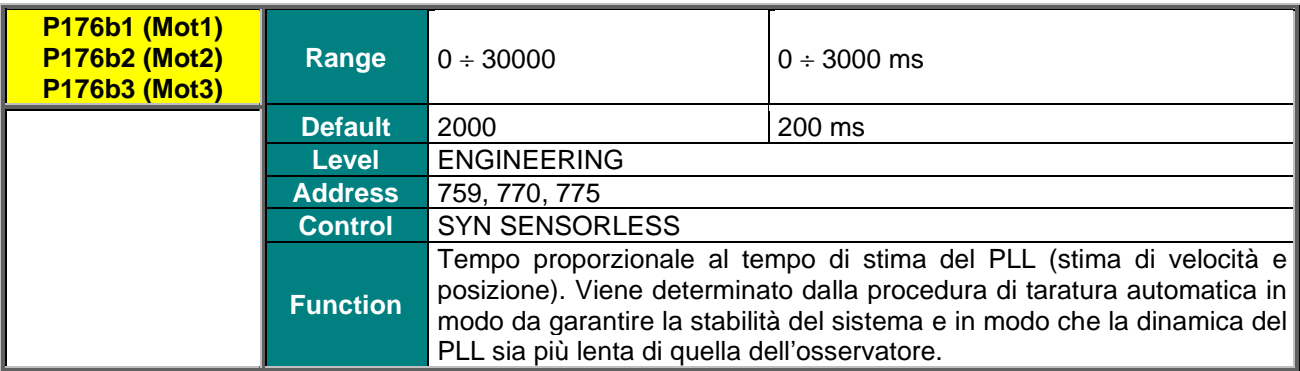

### **P176c Costante di tempo filtro su velocità stimata da osservatore**

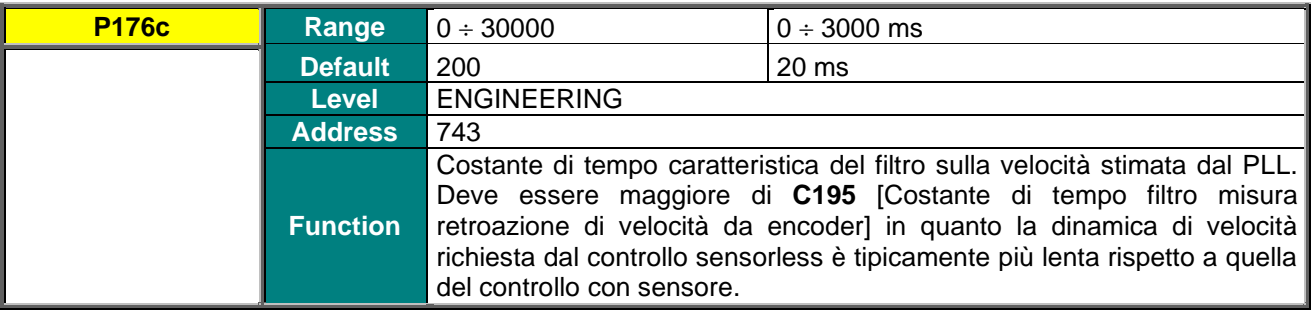

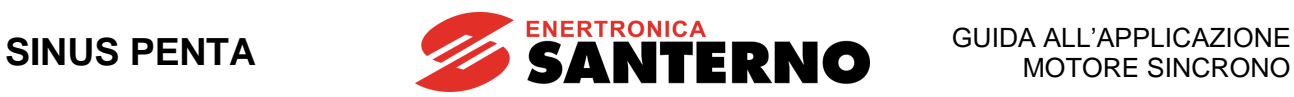

#### **P176d Corrente Id per controllo I/F**

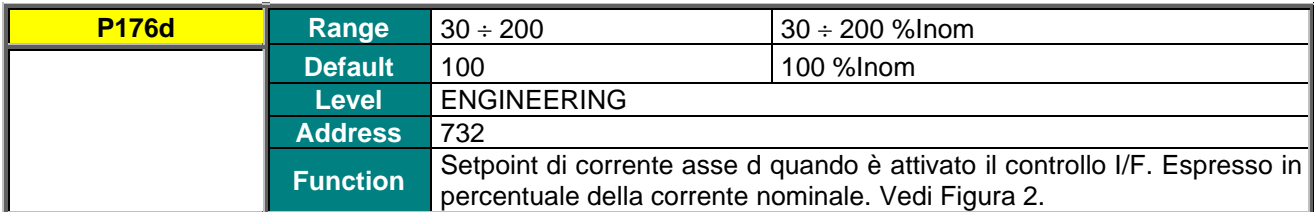

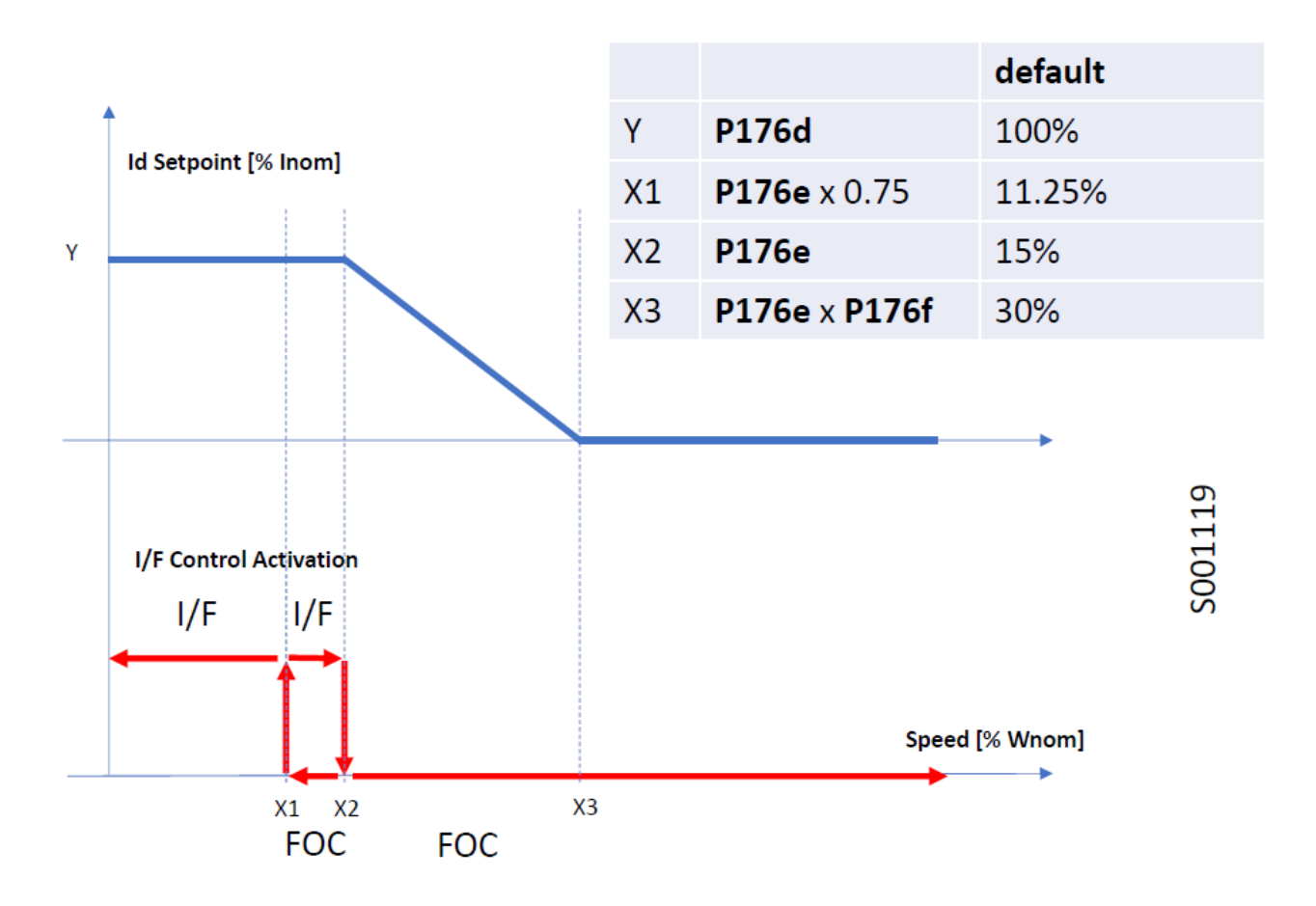

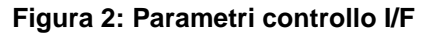

<span id="page-27-0"></span>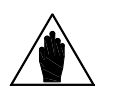

**NOTA** Il termine FOC in figura è utilizzato per indicare il Controllo a Orientamento di Campo per motori sincroni. In particolare, l'intera immagine mostra come avviene la transizione da I/f utilizzato in partenza a bassa velocità e il Controllo a Orientamento di Campo utilizzato una volta avviato l'azionamento.

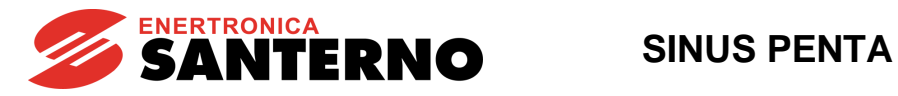

### **P176e Soglia di attivazione controllo I/F**

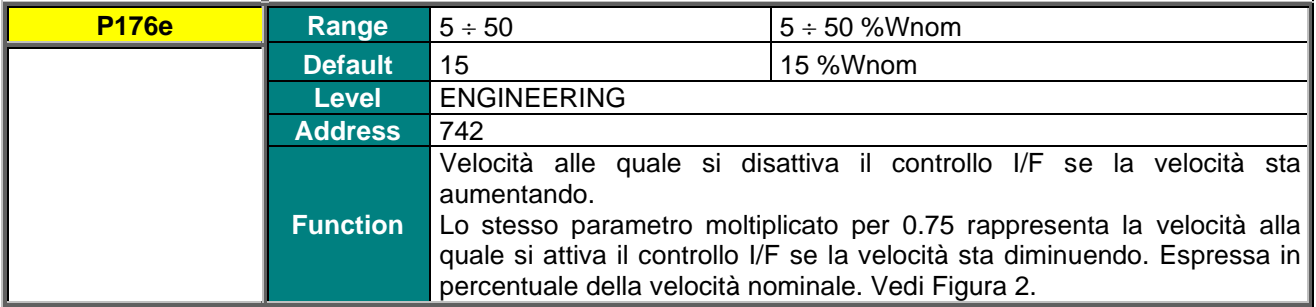

#### **P176f Guadagno per incremento/decremento Id prima/dopo controllo I/F**

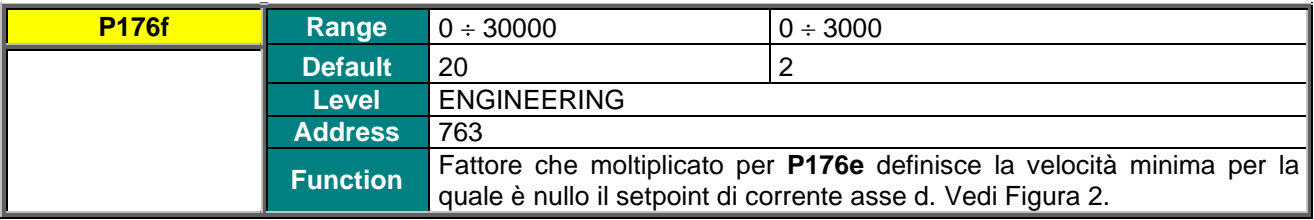

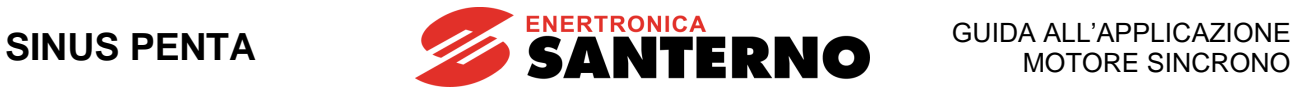

## <span id="page-29-2"></span>**7.5. MENÙ USCITE DIGITALI**

<span id="page-29-0"></span>Viene riportata la descrizione delle sole selezioni diverse rispetto al menù Uscite Digitali descritto in [SINUS](#page-1-1)  PENTA – Guida [alla Programmazione.](#page-1-1)

In particolare, la selezione **D67: Mot. Aligned** è disponibile solo sul controllo SYN e si riferisce allo stato in cui il motore ha correttamente eseguito la procedura di allineamento e non necessita di rieseguirla per poter andare in marcia (vedi [PROCEDURA DI PRIMO AVVIAMENTO](#page-12-0) MOTORE SINCRONO).

#### **Tabella 4: Elenco dei segnali digitali e delle grandezze analogiche selezionabili**

<span id="page-29-1"></span>Segnali digitali (BOOLEAN) selezionabili:

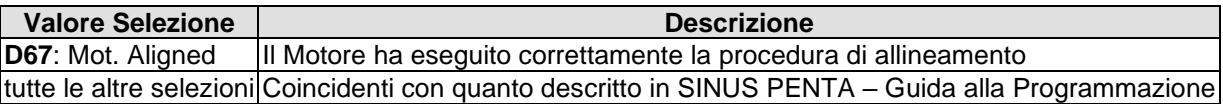

Grandezze analogiche selezionabili:

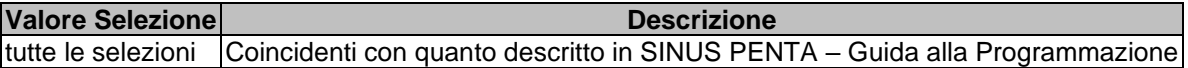

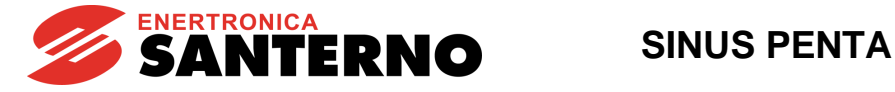

## <span id="page-30-0"></span>**7.6. MENÙ AUTOTARATURA**

## 7.6.1. DESCRIZIONE

<span id="page-30-1"></span>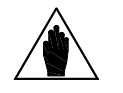

**NOTA** Per le tarature da effettuare in base all'algoritmo di controllo che si vuole utilizzare fare riferimento al capitolo [PROCEDURA DI PRIMO AVVIAMENTO.](#page-12-0)

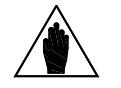

**NOTA** Al termine di una Autotaratura viene eseguito automaticamente un salvataggio di tutti i parametri dell'inverter.

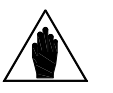

**NOTA**

Le funzioni di Autotaratura devono essere eseguite solo dopo aver inserito i dati di targa del motore oppure dell'encoder utilizzato come retroazione di velocità.

Fare riferimento ai paragrafi [MENÙ CONTROLLO MOTORE](#page-35-0) e [MENÙ ENCODER ED](#page-46-0)  [INGRESSI DI FREQUENZA.](#page-46-0)

È possibile eseguire alcuni tipi di taratura sul motore selezionato al fine di ricavare dati caratteristici della macchina, oppure opportune parametrizzazioni necessarie per il corretto funzionamento degli algoritmi di controllo.

Vi è inoltre la possibilità di verificare il corretto funzionamento/collegamento dell'encoder selezionato come feedback di velocità.

In questo Menù sono disponibili due ingressi di programmazione, **I073** e **I074**, il primo necessario per l'abilitazione e la selezione del tipo di autotaratura da effettuare e il secondo, programmabile solo se **I073** = Motor Tune, che descrive il tipo di taratura effettuata.

È disponibile, inoltre, l'ingresso **I027** necessario per allineare l'encoder all'asse elettrico **d** del motore.

Poiché i valori degli ingressi **I073**, **I074** e **I027** non possono essere modificati in modo permanente e sono automaticamente resettati dopo ogni autotaratura, il segnale di **ENABLE** deve essere disabilitato per fare cambiamenti e deve essere usato il tasto **ESC** per accettare il nuovo valore inserito.

## <span id="page-30-2"></span>7.6.2. ELENCO INGRESSI I073, I074 E I027 E PARAMETRI DA P174A1 A P174A3

#### **Tabella 5: Elenco degli Ingressi I073, I074 e I027 e dei Parametri P174a1 P174a3**

<span id="page-30-3"></span>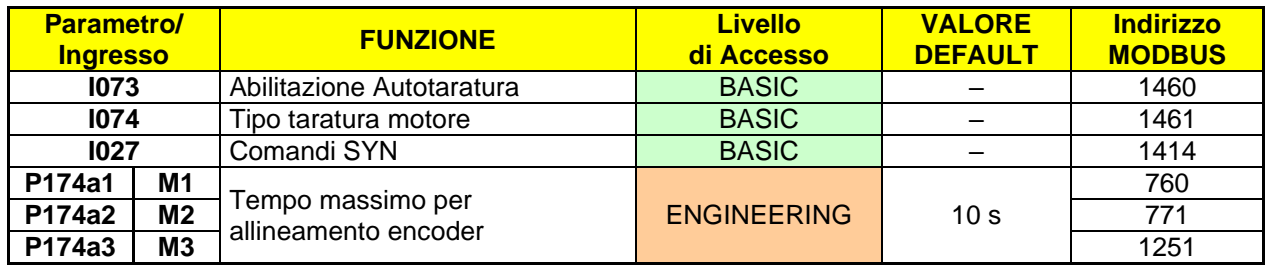

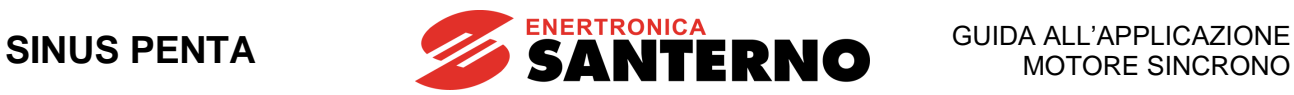

#### **I027 Comandi SYN**

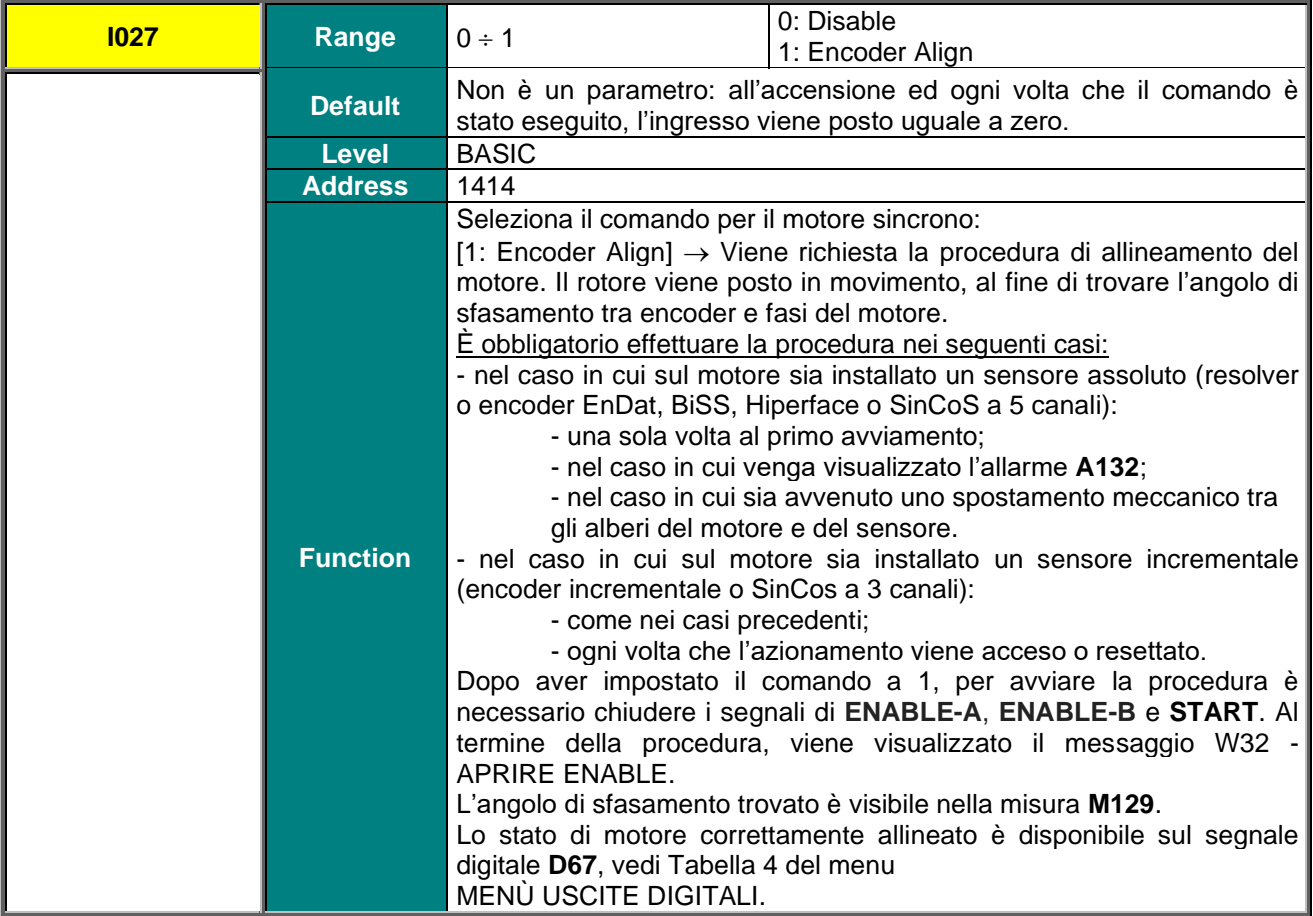

![](_page_31_Picture_5.jpeg)

**ATTENZIONE La procedura di allineamento porta il motore in rotazione. Verificare che il motore sia nelle condizioni di poter ruotare liberamente, senza impedimenti meccanici o carichi elevati.**

#### **P174a1 (P174a2, P174a3) Tempo massimo per allineamento encoder**

![](_page_31_Picture_284.jpeg)

![](_page_32_Picture_1.jpeg)

## 7.6.3. AUTOTARATURA MOTORE E ANELLI DI REGOLAZIONE

<span id="page-32-0"></span>Programmando **I073** come Motor Tune si ha la possibilità di effettuare diversi tipi di taratura selezionabili tramite **I074**.

**NOTA**

Per un corretto funzionamento degli algoritmi di taratura occorre inserire i dati di targa del motore ed eventualmente dell'encoder utilizzato come retroazione di velocità. Fare riferimento ai paragrafi [MENÙ CONTROLLO MOTORE](#page-35-0) e [MENÙ ENCODER ED](#page-46-0)  [INGRESSI DI FREQUENZA.](#page-46-0)

<span id="page-32-1"></span>![](_page_32_Picture_437.jpeg)

### **Tabella 6: Tipi di tarature "Motor Tune" programmabili**

![](_page_33_Picture_1.jpeg)

![](_page_33_Picture_287.jpeg)

## <span id="page-33-0"></span>7.6.4. VERIFICA DEL CORRETTO FUNZIONAMENTO DELL'ENCODER

![](_page_33_Picture_5.jpeg)

**NOTA**

**NOTA**

La procedura descritta di seguito è valida solamente per encoder di tipo incrementale, acquisito mediante le schede **ES836** o **ES913**, o direttamente collegato agli ingressi MDI6, MDI7.

Non si applica per gli encoder assoluti acquisiti tramite schede **ES860** (Sin Cos), **ES861** (Resolver), **ES950** (EnDat/BiSS), **ES966** (Hiperface).

Programmando **I073** come Encoder Tune si ha la possibilità di verificare il corretto funzionamento dell'encoder incrementale selezionato come feedback di velocità (vedi [MENÙ ENCODER ED INGRESSI DI](#page-46-0)  [FREQUENZA\)](#page-46-0) e di fissarne automaticamente il verso di rotazione corretto.

![](_page_33_Picture_9.jpeg)

La verifica del corretto funzionamento dell'encoder utilizzato come retroazione di velocità **può essere effettuata solo previo inserimento dei dati di targa del motore e dell'encoder utilizzato come retroazione di velocità.**

Fare riferimento ai paragrafi [MENÙ CONTROLLO MOTORE](#page-35-0) e [MENÙ ENCODER ED](#page-46-0)  [INGRESSI DI FREQUENZA.](#page-46-0)

Una volta impostato **I073** come Encoder Tune e chiuso i morsetti **ENABLE-A** ed **ENABLE-B** il motore controllato viene portato in rotazione ad una velocità di circa 150 rpm; se ne rileva la velocità di rotazione attraverso la lettura dell'encoder e successivamente l'inverter viene disabilitato. A fine verifica sul modulo tastiera/display possono essere visualizzati i seguenti messaggi:

#### **A059 Encoder Fault W31 Encoder OK**

Poi viene sempre visualizzato il messaggio **W32 APRIRE ENABLE**

L'allarme **A059 Encoder Fault** significa che all'ingresso encoder programmato come retroazione di velocità l'inverter non legge un valore di velocità congruente all'effettiva velocità di rotazione del motore. Verificare la corretta programmazione dell'encoder nel [MENÙ ENCODER ED INGRESSI DI FREQUENZA,](#page-46-0) il corretto collegamento dell'encoder e nel caso in cui si utilizzi l'ingresso encoder B, la corretta configurazione dei DIP–switch sulla scheda opzionale **ES836** oppure **ES913** (vedi [Accessori Inverter per Controllo Motori –](#page-1-0) [Manuale](#page-1-0) d'uso).

Viceversa, il messaggio **W31 Encoder OK** significa che la retroazione di velocità da encoder funziona correttamente.

Oltre a ciò, l'autotaratura fissa il segno dell'encoder utilizzato come retroazione con il parametro **C199**.

![](_page_34_Picture_1.jpeg)

## **7.7. MENÙ FREQUENZA DI CARRIER**

<span id="page-34-1"></span><span id="page-34-0"></span>I parametri del presente menù sono gli stessi riportati in SINUS PENTA – Guida [alla Programmazione.](#page-1-1)

## 7.7.1. CONTROLLO SYN SENSORLESS E SYN

Gli algoritmi SYN sensorless e SYN utilizzano una frequenza di carrier corrispondente a:

- max freq. carrier consentita per la taglia considerata se questa è < 8 kHz (vedi Tabelle in [SINUS](#page-1-1)  PENTA – Guida [alla Programmazione](#page-1-1)**);**
- il maggiore tra **C002** e 8 kHz se la max freq. carrier consentita per la taglia considerata è > 8 kHz; in altri termini: viene usato il valore impostato in **C002** solo se questo è superiore a 8 kHz.

Il valore impostato nel parametro **C001** non ha nessun effetto sul calcolo della frequenza di carrier.

**ATTENZIONE** Verificare su SINUS PENTA – [Guida all'installazione](#page-1-3) il derating di corrente conseguente all'utilizzo della frequenza di carrier citata sopra.

![](_page_35_Picture_1.jpeg)

## **7.8. MENÙ CONTROLLO MOTORE**

<span id="page-35-0"></span>Nel presente paragrafo vengono descritti i soli parametri specifici del controllo SYN. Si faccia riferimento a SINUS PENTA – Guida [alla Programmazione](#page-1-1) per i parametri non descritti in questo paragrafo.

### 7.8.1. DESCRIZIONE

<span id="page-35-1"></span>Con l'inverter Sinus Penta con applicazione Motore Sincrono è possibile configurare contemporaneamente tre diversi tipi di motore e tre differenti tipi di algoritmo di controllo.

I tre tipi di algoritmi di controllo sono identificati dagli acronimi:

- ✓ **IFD**
- ✓ **SYN SENSORLESS**
- ✓ **SYN**

**IFD (Controllo Tensione/Frequenza)** permette di controllare un motore **asincrono** producendo una tensione in funzione della frequenza.

**SYN SENSORLESS** permette di controllare in velocità e coppia un motore **sincrono a magneti permanenti** senza utilizzare alcun sensore.

**SYN** permette di controllare in velocità e coppia un motore **sincrono a magneti permanenti** utilizzando un sensore.

Il set di parametri caratteristici dei motori da configurare è contenuto all'interno dei Menù Motor Control; più precisamente:

- ✓ Menù Controllo Motore 1 riguardante il motore numero 1;
- ✓ Menù Controllo Motore 2 riguardante il motore numero 2;
- ✓ Menù Controllo Motore 3 riguardante il motore numero 3.

Con le impostazioni di fabbrica è possibile configurare un solo motore; per poter accedere ai menù di configurazione degli altri motori si deve specificarne il numero desiderato in **C009** (Numero Motori Configurati) presente nel Menù Controllo Motore 1.

La selezione del motore comandato avviene tramite gli ingressi digitali programmati con i parametri **C173** e **C174** rispettivamente Ingresso Digitale per Attivazione Secondo Motore e Ingresso Digitale per Attivazione Terzo Motore (per la spiegazione della selezione vedi MENÙ INGRESSI DIGITALI in [SINUS PENTA –](#page-1-1) Guida [alla Programmazione\)](#page-1-1).

In [Tabella 7](#page-36-0) si osservano i parametri presenti all'interno dei Menù Controllo Motore, accorpati per caratteristiche delineate.

![](_page_35_Picture_21.jpeg)

**NOTA** Differenti set di parametri con controllo SYN devono obbligatoriamente riferirsi allo stesso motore fisico. Non è quindi possibile gestire con lo stesso drive più di un motore sincrono.

![](_page_36_Picture_1.jpeg)

<span id="page-36-0"></span>![](_page_36_Picture_289.jpeg)

### **Tabella 7: Descrizione parametri suddivisi per motore**

I parametri modificabili sono dipendenti dal tipo di controllo selezionato, per i gruppi di parametri evidenziati segue una descrizione del loro utilizzo.

![](_page_37_Picture_1.jpeg)

## 7.8.2. CONTROLLO IN COPPIA (SOLO SYN)

<span id="page-37-0"></span>Con l'algoritmo di controllo SYN è possibile comandare l'inverter con un riferimento di coppia anziché di velocità. Per fare questo è necessario impostare nel parametro tipo di riferimento (**C011** per il motore 1, **C054** per il motore 2 e **C097** per il motore 3) il valore [1: Coppia] oppure [2: Coppia con Limite di Velocità].

In queste condizioni il riferimento principale corrisponde alla coppia richiesta al motore; essa può variare in un range che va da **C047** a **C048** (vedi MENÙ LIMITAZIONI in [SINUS PENTA –](#page-1-1) Guida alla [Programmazione\)](#page-1-1) per il motore 1: rispettivamente coppia minima e massima espresse in percentuale della coppia nominale del motore. Per i motori 2 e 3 i parametri di coppia minima e massima **C090**, **C091** e **C133**, **C134** sono contenuti rispettivamente nei Menù Limits 2 e 3.

Per esempio utilizzando un inverter 0020 con un motore da 15kW, **C048** come taratura di fabbrica è pari al 120% della coppia nominale del motore. Ciò significa che applicando riferimento massimo (**C143** = REF) si ottiene un riferimento di coppia pari al 120%.

Se invece si utilizza un motore da 7,5kW è possibile aumentare **C048** oltre il 200%, per cui in funzione del valore impostato con **C048** si possono ottenere coppie maggiori del 200%.

La coppia nominale del motore si ricava dalla formula:

 $C = P/\omega$ 

dove P è la potenza nominale espressa in W e  $\omega$  la velocità di rotazione nominale espressa in radianti al secondo.

Per esempio, un motore da 15kW a 1420rpm ha una coppia nominale pari a:

$$
C = \frac{15000}{15000} = 100.9 \text{ Nm}
$$

 $1420.2\pi/60$ In tal caso la coppia di spunto è pari a: **coppia nominale \* 120% = 121.1 Nm**

![](_page_38_Picture_1.jpeg)

## 7.8.3. ELENCO PARAMETRI DA C008 A C128

<span id="page-38-0"></span>Vengono qui elencati tutti i parametri presenti nel menù. In seguito, viene data descrizione solo di quelli specifici del controllo SYN. Si faccia riferimento a SINUS PENTA – Guida [alla Programmazione](#page-1-1) per la descrizione degli altri parametri, che sono riportati in grigio nella tabella seguente.

<span id="page-38-1"></span>![](_page_38_Picture_561.jpeg)

![](_page_38_Picture_562.jpeg)

### **Tabella 8: Elenco dei Parametri C008 C128**

![](_page_39_Picture_1.jpeg)

![](_page_39_Picture_593.jpeg)

![](_page_40_Picture_1.jpeg)

![](_page_40_Picture_462.jpeg)

![](_page_41_Picture_1.jpeg)

#### **C010 (C053, C096) Tipo algoritmo di controllo**

![](_page_41_Picture_379.jpeg)

#### **C011a (C054a, C097a) Abilita azione in avanti su controllo coppia**

![](_page_41_Picture_380.jpeg)

#### **C011b (C054b, C097b) Compensazione BEMF**

![](_page_41_Picture_381.jpeg)

![](_page_41_Picture_9.jpeg)

**NOTA** La compensazione BEMF si può abilitare solo se **P174d1** (**P174d2** per motore 2 e **P174d3** per motore 3) è disabilitato.

![](_page_42_Picture_1.jpeg)

#### **C015a (C058a, C101a) Costante di forza controelettromotrice (BEMF)**

![](_page_42_Picture_349.jpeg)

### **C022 (C065, C108) Resistenza statorica del motore**

![](_page_42_Picture_350.jpeg)

### **C022a (C065a, C108a) Induttanza di fase di asse D (motore sincrono)**

![](_page_42_Picture_351.jpeg)

#### **C022z (C065z, C108z) Induttanza di fase di asse Q (motore sincrono)**

![](_page_42_Picture_352.jpeg)

![](_page_43_Picture_1.jpeg)

#### **C022b (C065b, C108b) Inerzia del carico (motore sincrono)**

![](_page_43_Picture_334.jpeg)

#### **C022c (C065c, C108c) Inerzia del rotore (motore sincrono)**

![](_page_43_Picture_335.jpeg)

![](_page_43_Picture_7.jpeg)

**ATTENZIONE I parametri C022b (C065b, C108b) e C022c (C065c, C108c) sono espressi nella stessa unità di misura [kgm<sup>2</sup> ]. L'inverter somma questi due valori per calcolare il momento di inerzia totale. Qualora il momento di inerzia del rotore eccedesse 65 kgm<sup>2</sup> , è possibile inserire questo valore in C022b, in aggiunta al valore del carico.** 

#### **C022d (C065d, C108d) Coefficiente di attrito viscoso (motore sincrono)**

![](_page_43_Picture_336.jpeg)

![](_page_44_Picture_1.jpeg)

## <span id="page-44-0"></span>**7.9. MENÙ SPEED SEARCH**

Viene riportata la descrizione dei soli parametri assenti rispetto al menù Speed Search descritto in [SINUS](#page-1-1)  PENTA – Guida [alla Programmazione.](#page-1-1)

<span id="page-44-1"></span>![](_page_44_Picture_5.jpeg)

**ATTENZIONE** Tale menu è visibile solo col controllo SYN Sensorless (**C010**=1 per il motore n.1, **C053**=1 per il motore n.2, **C096**=1 per il motore n.3).

## 7.9.1. PARAMETRI ASSENTI RISPETTO AL CONTROLLO SINUS PENTA STANDARD

#### <span id="page-44-2"></span>**Tabella 9: Elenco dei Parametri non presenti nel Menù Speed Search**

![](_page_44_Picture_100.jpeg)

![](_page_45_Picture_1.jpeg)

## **7.10. MENÙ INGRESSI DIGITALI**

<span id="page-45-1"></span><span id="page-45-0"></span>Viene riportata la descrizione dei soli parametri aggiunti o assenti rispetto al menù Ingressi Digitali descritto in SINUS PENTA – Guida [alla Programmazione.](#page-1-1)

## 7.10.1. PARAMETRI AGGIUNTI RISPETTO AL CONTROLLO SINUS PENTA STANDARD

#### **C188d Ingresso per richiesta allineamento SYN**

![](_page_45_Picture_260.jpeg)

<span id="page-45-2"></span>![](_page_45_Picture_8.jpeg)

**ATTENZIONE** motore sia nelle condizioni di poter ruotare liberamente, senza impedimenti La procedura di allineamento porta il motore in rotazione. Verificare che il meccanici o carichi elevati.

## 7.10.2. PARAMETRI ASSENTI RISPETTO AL CONTROLLO SINUS PENTA STANDARD

#### <span id="page-45-3"></span>**Tabella 10: Elenco dei Parametri non presenti nel Menù Ingressi Digitali**

![](_page_45_Picture_261.jpeg)

![](_page_46_Picture_1.jpeg)

## <span id="page-46-0"></span>**7.11. MENÙ ENCODER ED INGRESSI DI FREQUENZA**

## 7.11.1. DESCRIZIONE

<span id="page-46-1"></span>Nella scheda di controllo Penta sono disponibili 3 ingressi digitali ad acquisizione veloce:

- MDI6/ECHA/FINA;
- MDI7/ECHB;
- MDI8/FINB;

utilizzabili come lettura encoder incrementali (encoder A) o come ingressi in frequenza. Utilizzando la scheda opzionale **ES836** oppure **ES913** (vedi [Accessori Inverter per Controllo Motori –](#page-1-0) Manuale d'uso) è possibile disporre di un ulteriore lettura encoder (encoder B). Infine, utilizzando le schede opzionali **ES860** (encoder SinCos a 3 o a 5 canali), **ES861** (resolver), **ES950** (encoder assoluti EnDat o BiSS), **ES966** (encoder assoluto HIPERFACE), è possibile interfacciarsi con quel tipo di trasduttori ai fini del controllo del motore.

![](_page_46_Picture_10.jpeg)

**NOTA** Utilizzando **MDI6** <sup>e</sup>**MDI7** per la lettura encoder è possibile utilizzare solo encoder di tipo Push–Pull 24 V.

![](_page_46_Picture_12.jpeg)

**NOTA** La misura di velocità dell'encoder incrementale può essere invertita con l'apposita programmazione del parametro **C199**.

## 7.11.2. SENZA SCHEDA OPZIONALE

#### <span id="page-46-2"></span>• **Lettura di un encoder incrementale**:

Si utilizzano la coppia di ingressi digitali **MDI6** e **MDI7** per la lettura dei due canali di un encoder push–pull alimentato a 24 volt direttamente dalla scheda (vedi [Accessori Inverter per Controllo Motori –](#page-1-0) Manuale [d'uso\)](#page-1-0).

Non è possibile programmare alcuna funzione su **MDI6** e **MDI7**, se questo avviene verrà segnalato un allarme **A082 Illegal Encoder Configuration** alla chiusura dell'ENABLE.

#### • **Lettura di un ingresso in frequenza**:

#### Si può utilizzare l'ingresso digitale **MDI6** o **l'MDI8**.

Se con **C189** si programma **MDI6** come ingresso in frequenza (**FINA**), sullo stesso non devono essere programmate altre funzioni, se ciò avviene, alla chiusura dell'ENABLE si ha l'allarme:

#### **A100 MDI6 Illegal Configuration.**

Se invece, con **C189**, si programma come ingresso in frequenza **MDI8** (**FINB**), ad esso non devono essere state assegnate altre funzioni e sull'azionamento non deve essere applicata la scheda opzionale per encoder **ES836** oppure **ES913**, in questi due casi al momento della chiusura dell'ENABLE sarà segnalato l'allarme: **A101 MDI8 Illegal Configuration**.

#### • **Lettura di un ingresso in frequenza e di un encoder**:

Si utilizzano **MDI6** e **MDI7** per la lettura dell'encoder push–pull ed **MDI8** per la lettura dell'ingresso in frequenza. Gli allarmi che si possono verificare sono:

• **A082 Illegal Encoder Configuration** se su MDI6 o MDI7 sono programmate altre funzioni;

• **A101 MDI8 Illegal Configuration** se su MDI8 sono programmate altre funzioni o se l'azionamento rileva la presenza della scheda opzionale **ES836** oppure **ES913**.

![](_page_46_Picture_27.jpeg)

**NOTA** Nel caso in cui sia presente una scheda opzionale per encoder assoluto/resolver nello slot C, non sarà possibile utilizzare gli ingressi digitali **MDI6** e **MDI7** per l'acquisizione di encoder.

![](_page_47_Picture_1.jpeg)

## 7.11.3. CON SCHEDE OPZIONALI PER ENCODER INCREMENTALI

#### <span id="page-47-0"></span>• **Lettura di uno o due encoder incrementali:**

Per la lettura di un singolo encoder si possono utilizzare

- le schede opzionali **ES836** o **ES913** oppure
- gli ingressi digitali **MDI6** e **MDI7** (se encoder push–pull).

Inoltre è possibile utilizzare entrambe le soluzioni per leggere contemporaneamente due encoder e tramite il parametro **C189** definire l'utilizzo delle due letture (per la misura di velocità del motore controllato o come riferimento).

È possibile utilizzare indifferentemente l'encoder **A** o il **B** come retroazione di velocità o come fonte di riferimento (di velocità, coppia o del PID).

Per esempio:

se si vuole utilizzare l'encoder **A** come sorgente di riferimento di velocità e l'encoder **B** come retroazione si deve programmare **C189** come 6:[A Ref; B Fbk] poi con **P073** e **P074** (MENÙ INGRESSI PER RIFERIMENTI in SINUS PENTA – Guida [alla Programmazione](#page-1-1) definire la minima e la massima velocità letta per la messa in scala e la saturazione della lettura dell'encoder **A** selezionato come sorgente di riferimento (in uno dei parametri **C144 C147** del MENÙ METODO DI CONTROLLO in [SINUS PENTA –](#page-1-1) Guida alla [Programmazione\)](#page-1-1); inoltre va impostato [Yes] sul parametro **C012** (in caso di motore 1) per attivare la Retroazione di Velocità da Encoder.

Se è selezionato l'utilizzo dell'encoder A, non è possibile programmare alcuna funzione su MDI6 e MDI7, se questo avviene verrà segnalato un allarme **A082 Illegal Encoder Configuration** alla chiusura dell'ENABLE.

Se selezionato l'utilizzo dell'encoder B e la scheda opzionale **ES836** oppure **ES913** non viene rilevata dall'azionamento, alla chiusura dell'ENABLE verrà segnalato l'allarme **A082 Illegal Encoder Configuration**.

#### • **Lettura di un ingresso in frequenza:**

Si può utilizzare come ingresso in frequenza solo l'ingresso digitale **MDI6** (FINA) poiché, in caso venga programmato con **C189** l'utilizzo di **MDI8** come ingresso in frequenza (FINB), la presenza della scheda opzionale darebbe luogo all'allarme **A101 MDI8 Illegal Configuratio**n.

Non deve essere assegnata alcuna altra funzione ad **MDI6** altrimenti alla chiusura dell'ENABLE si genera l'allarme **A100 MDI6 Illegal Configuration**.

#### • **Lettura di un ingresso in frequenza e di un encoder incrementale:**

Si utilizza come ingresso in frequenza l'ingresso digitale **MDI6** (FINA) e l'encoder B (poiché la lettura dell'ingresso in frequenza FINB con **MDI8** non è possibile data la presenza della scheda opzionale **ES836**  oppure **ES913**).

Se vengono programmate altre funzioni sull'ingresso digitale **MDI6** alla chiusura dell'ENABLE si ha l'allarme **A100 MDI6 Illegal Configuration**.

Se in queste condizioni si verifica l'allarme **A082 Illegal Encoder Configuration** significa che l'inverter non ha rilevato la presenza della scheda opzionale **ES836** oppure **ES913** (verificarne la connessione).

Il parametro **C189** definisce se gli ingressi digitali ad acquisizione veloce sono utilizzati per la lettura di un ingresso in frequenza o di un encoder e, in quest'ultimo caso, se l'encoder deve intendersi come sorgente di riferimento o come retroazione.

Inoltre nel Menù Encoder è possibile:

• definire il numero di impulsi giro degli encoder,

- abilitare o meno l'allarme di velocità,
- definire una costante di tempo applicata al filtraggio delle letture,

• definire se la lettura degli encoder è effettuata leggendo i due canali in quadratura o leggendo il solo canale A e lasciando al B il compito di discriminazione del verso di rotazione (ChB low level→ rotazione negativa; ChB high level→ rotazione positiva).

![](_page_48_Picture_1.jpeg)

## 7.11.4. CON SCHEDE OPZIONALI PER ENCODER ASSOLUTI

### 7.11.4.1. SCHEDE SU SLOT C

<span id="page-48-0"></span>Nello slot C possono essere montate schede di acquisizione per trasduttori assoluti. Alcune di queste schede permettono anche l'interfacciamento con un encoder incrementale line driver.

![](_page_48_Picture_365.jpeg)

Il tipo di trasduttore assoluto viene selezionato dal parametro **R023a** (vedi [MENÙ CONFIGURAZIONE](#page-56-0)  [SCHEDE DI ESPANSIONE\)](#page-56-0). Nel caso in cui **R023a** sia >0, il trasduttore assoluto selezionato verrà automaticamente utilizzato per la retroazione del motore indipendentemente dal valore del parametro **C189**.

Sulla scheda ES861, il tipo di trasduttore incrementale acquisito come encoder **A** viene selezionato dal parametro **R023b**:

- **R023b**=1: Enc. incr. on Exp. Board encoder incrementale line driver
- **R023b**=2: Resolver to Encoder conversione da resolver a encoder

Sulle altre schede, indipendentemente da **R023b**, l'eventuale encoder incrementale ad esse collegato costituisce a tutti gli effetti l'encoder **A** e, come tale, può essere programmato mediante i parametri **C189** e **C190**. In caso di encoder simulato da resolver, il numero di impulsi considerato sarà di **1024**, indipendentemente dal valore di **C190**.

Se tale encoder è impostato come feedback (**C189=**1, 5, 7, 14):

- Se **R023a**=0, l'encoder A sarà usato come feedback per il motore.
- Se **R023a**>0, l'encoder A potrà essere usato solamente come feedback per il PID (vedi MENÙ CONFIGURAZIONE PID in SINUS PENTA – Guida [alla Programmazione\)](#page-1-1), in quanto il feedback motore viene affidato al trasduttore assoluto selezionato da **R023a**.

Sulla scheda ES966, l'eventuale encoder Sin/Cos a 3 canali viene acquisito come encoder **B**, impostando il parametro **R023b** a 3: SinCos 3 Ch.

Se tale encoder è impostato come feedback (**C189=**3, 6, 8, 13):

- Se **R023a**=0, l'encoder B sarà usato come feedback per il motore.
- Se **R023a**>0, l'encoder B potrà essere usato solamente come feedback per il PID (vedi MENÙ CONFIGURAZIONE PID in SINUS PENTA – Guida [alla Programmazione\)](#page-1-1), in quanto il feedback motore viene affidato al trasduttore assoluto selezionato da **R023a**.

### 7.11.4.2. SCHEDA OPZIONALE ES860 SU SLOT A

#### Nello slot A

può essere montata una scheda di acquisizione per encoder Sin/Cos a 3 o 5 canali (ES860). Il tipo di encoder viene selezionato:

- dal parametro **R023a**=5: SinCos 5 Ch, in caso di Sin/Cos a 5 canali (sensore assoluto). In questo caso, il sensore viene utilizzato come feedback per il motore indipendentemente da **C189**.
- dal parametro **R023b**=3: SinCos 3 Ch, in caso di Sin/Cos a 3 canali (sensore incrementale). In questo caso, il sensore viene utilizzato come feedback per il motore solo se **R023a**=0 e **C189=3, 6, 8, 13**

![](_page_49_Picture_1.jpeg)

## 7.11.5. ELENCO PARAMETRI DA C189 A C203

<span id="page-49-1"></span><span id="page-49-0"></span>![](_page_49_Picture_235.jpeg)

### **Tabella 11: Elenco dei Parametri C189 C203**

![](_page_50_Picture_1.jpeg)

#### **C189 Modalità di impiego encoder / ingressi in frequenza**

![](_page_50_Picture_311.jpeg)

Nel caso in cui il parametro **R023a** sia >0, il trasduttore selezionato da tale parametro verrà utilizzato come retroazione per il motore, indipendentemente dal valore di **C189**.

In questo caso, l'encoder A o B indicato come encoder di retroazione dal parametro **C189**, potrà fungere solamente da retroazione per il PID (vedi MENÙ CONFIGURAZIONE PID in SINUS PENTA – Guida [alla Programmazione\)](#page-1-1).

![](_page_50_Picture_7.jpeg)

**NOTA**

**NOTA**

Nel caso in cui sia montata una scheda di acquisizione per trasduttore assoluto (**ES861**, **ES950**, **ES966**), gli ingressi MDI6 e MDI7 non potranno in nessun caso essere utilizzati come ingressi encoder push-pull. Pertanto, l'encoder A sarà l'eventuale encoder incrementale collegato alla scheda di acquisizione.

![](_page_51_Picture_1.jpeg)

#### **Tabella 12: Corrispondenza tra encoder fisici e encoder logico A**

<span id="page-51-0"></span>![](_page_51_Picture_315.jpeg)

#### **Tabella 13: Corrispondenza tra encoder fisici e encoder logico B**

<span id="page-51-1"></span>![](_page_51_Picture_316.jpeg)

#### **Tabella 14: Codifica di C189**

<span id="page-51-2"></span>![](_page_51_Picture_317.jpeg)

Nei casi 7 e 8 lo stesso encoder può essere utilizzato sia come sorgente di riferimento che come retroazione.

Per esempio, nel caso 7 l'encoder A può essere utilizzato come retroazione di velocità per il controllo motore utilizzato e, allo stesso tempo, come riferimento per il regolatore PID.

#### **C190 Numero di impulsi giro dell'encoder A**

![](_page_51_Picture_318.jpeg)

![](_page_52_Picture_1.jpeg)

#### **C191 Numero di impulsi giro dell'encoder B**

![](_page_52_Picture_257.jpeg)

#### **C192 Timeout per allarme di velocità**

![](_page_52_Picture_258.jpeg)

#### **C193 Soglia di errore di velocità**

![](_page_52_Picture_259.jpeg)

#### **C194 Abilitazione allarme di velocità**

![](_page_52_Picture_260.jpeg)

![](_page_53_Picture_1.jpeg)

#### **C195 Costante di tempo filtro misura retroazione di velocità da encoder**

![](_page_53_Picture_227.jpeg)

#### **C196 Costante di tempo filtro misura del riferimento da encoder**

![](_page_53_Picture_228.jpeg)

#### **C197 Numero di canali encoder A**

![](_page_53_Picture_229.jpeg)

#### **C198 Numero di canali encoder B**

![](_page_53_Picture_230.jpeg)

![](_page_54_Picture_1.jpeg)

#### **C199 Inversione segno encoder**

![](_page_54_Picture_211.jpeg)

![](_page_54_Picture_5.jpeg)

**NOTA** Eseguendo la taratura encoder il segno dell'encoder utilizzato come retroazione viene automaticamente adattato all'effettivo verso di rotazione del motore.

**NOTA** Nel caso sia selezionata un'inversione di segno dell'encoder di feedback (**C199**=1 o 3), essa ha effetto solo sull'encoder impostato come feedback da **C189** e non sull'eventuale encoder assoluto su scheda opzionale definito da **R023a**.

## **Tabella 15: Codifica di C199**

<span id="page-54-0"></span>![](_page_54_Picture_212.jpeg)

#### **C201 Frequenza di eccitazione resolver**

![](_page_54_Picture_213.jpeg)

![](_page_55_Picture_1.jpeg)

### **C202 Valore di taratura EXC+**

![](_page_55_Picture_202.jpeg)

### **C203 Valore di taratura EXC–**

![](_page_55_Picture_203.jpeg)

![](_page_55_Figure_7.jpeg)

<span id="page-55-0"></span>![](_page_55_Figure_8.jpeg)

![](_page_56_Picture_1.jpeg)

## <span id="page-56-0"></span>**7.12. MENÙ CONFIGURAZIONE SCHEDE DI ESPANSIONE**

## 7.12.1. DESCRIZIONE

<span id="page-56-1"></span>I parametri di questo menù servono per configurare le schede di espansione presenti.

In particolare, i parametri **R023a** e **R023b**, unitamente a **C189** (vedi MENÙ ENCODER E INGRESSI IN FREQUENZA), permettono di definire il ruolo dei vari sensori presenti. La seguente tabella riassume le configurazioni permesse. Gli encoder logici **A** e **B** sono quelli a cui fa riferimento il parametro **C189**, per encoder **M** si intende l'encoder assoluto usato per il controllo del motore.

<span id="page-56-2"></span>![](_page_56_Picture_329.jpeg)

#### **Tabella 16: Configurazioni encoder possibili**

![](_page_57_Picture_1.jpeg)

![](_page_57_Picture_266.jpeg)

![](_page_57_Picture_4.jpeg)

**NOTA** Nel caso di presenza contemporanea di **ES966** su slot C e **ES860** su slot A, quest'ultima potrà essere usata solo in configurazione 3 canali, ponendo **R023b=3**. In tal caso, non verrà considerata la parte analogica del segnale SinCos sulla ES860.

![](_page_57_Picture_6.jpeg)

I parametri di questo menù sono parametri di tipo **Rxxx**.

**NOTA** Una volta modificati e salvati divengono attivi solo alla successiva accensione dell'inverter o resettando la scheda di controllo mantenendo premuto il tasto **RESET** per più di 5 sec.

![](_page_58_Picture_1.jpeg)

## 7.12.2. ELENCO PARAMETRI DA R021 A R024 E DA R092 A R097

#### **Tabella 17: Elenco dei Parametri R021 R024 e R092 R097**

<span id="page-58-1"></span><span id="page-58-0"></span>![](_page_58_Picture_330.jpeg)

#### **R021 Impostazione DataLogger**

![](_page_58_Picture_331.jpeg)

#### **R023 Impostazione scheda I/O**

![](_page_58_Picture_332.jpeg)

<span id="page-59-0"></span>![](_page_59_Picture_1.jpeg)

#### **Tabella 18: Schede opzionali e parametro R023**

![](_page_59_Picture_218.jpeg)

#### **R023a Sensore assoluto per controllo motore**

![](_page_59_Picture_219.jpeg)

#### **Tabella 19: Schede opzionali e parametro R023a**

<span id="page-59-1"></span>![](_page_59_Picture_220.jpeg)

![](_page_59_Picture_9.jpeg)

**NOTA**

La scheda **ES950** viene fornita in versione BiSS oppure EnDat. Le due versioni sono contraddistinte da codici di ordinazione diversi (vedi [Tabella 19\)](#page-59-1). È necessario specificare all'atto dell'ordinazione la versione desiderata.

![](_page_60_Picture_1.jpeg)

#### **R023b Sensore incrementale su scheda di espansione**

![](_page_60_Picture_293.jpeg)

#### **Tabella 20: Schede opzionali e parametro R023b**

<span id="page-60-0"></span>![](_page_60_Picture_294.jpeg)

#### **R024 Divisore di frequenza encoder incrementale su scheda resolver**

![](_page_60_Picture_295.jpeg)

![](_page_61_Picture_1.jpeg)

#### **R092 Frequenza protocollo EnDat**

![](_page_61_Picture_179.jpeg)

#### **R093 Numero bit multiturn EnDat/BiSS/Hiperface**

![](_page_61_Picture_180.jpeg)

#### **R094 Numero bit singleturn (EnDat/BiSS/Hiperface)**

![](_page_61_Picture_181.jpeg)

![](_page_62_Picture_1.jpeg)

### **R095 Frequenza BiSS in Sensor Mode**

![](_page_62_Picture_149.jpeg)

![](_page_63_Picture_1.jpeg)

#### **R096 Divisore di frequenza BiSS in Register Mode**

![](_page_63_Picture_171.jpeg)

#### **R097 Numero sinusoidi per giro HIPERFACE**/**SinCos a 5 canali**

![](_page_63_Picture_172.jpeg)

![](_page_63_Picture_7.jpeg)

**NOTA**

Nel caso di encoder SinCos a 3 canali su scheda opzionale ES966 o ES861, il numero di sinusoidi per giro è definito dal parametro **C191** del [MENÙ](#page-46-0)  [ENCODER ED INGRESSI DI FREQUENZA.](#page-46-0)

![](_page_64_Picture_1.jpeg)

## <span id="page-64-0"></span>**7.13. ELENCO ALLARMI SPECIFICI DELL'APPLICAZIONE MOTORE SINCRONO**

## 7.13.1. INTRODUZIONE

<span id="page-64-2"></span><span id="page-64-1"></span>In questo paragrafo sono descritti esclusivamente gli allarmi specifici dell'applicazione per motore sincrono. Per gli allarmi non descritti in questo paragrafo consultare SINUS PENTA – Guida [alla Programmazione.](#page-1-1)

## 7.13.2. ELENCO CODICI DI ALLARME

#### **Tabella 21: Elenco degli Allarmi specifici dell'applicazione Motore Sincrono**

<span id="page-64-3"></span>![](_page_64_Picture_236.jpeg)

#### **A130 SYN Alignment KO**

![](_page_64_Picture_237.jpeg)

#### **A131 ABS Encoder Fault**

![](_page_64_Picture_238.jpeg)

![](_page_65_Picture_1.jpeg)

#### **A132 Motor not aligned**

![](_page_65_Picture_101.jpeg)